### Informatique Jeu 1 : Pour s'entrainer à écrire au clavier NIVEAU : CE1 ou CE2

#### Site :<http://micetf.fr/clavier/>

Tu as 2 minutes

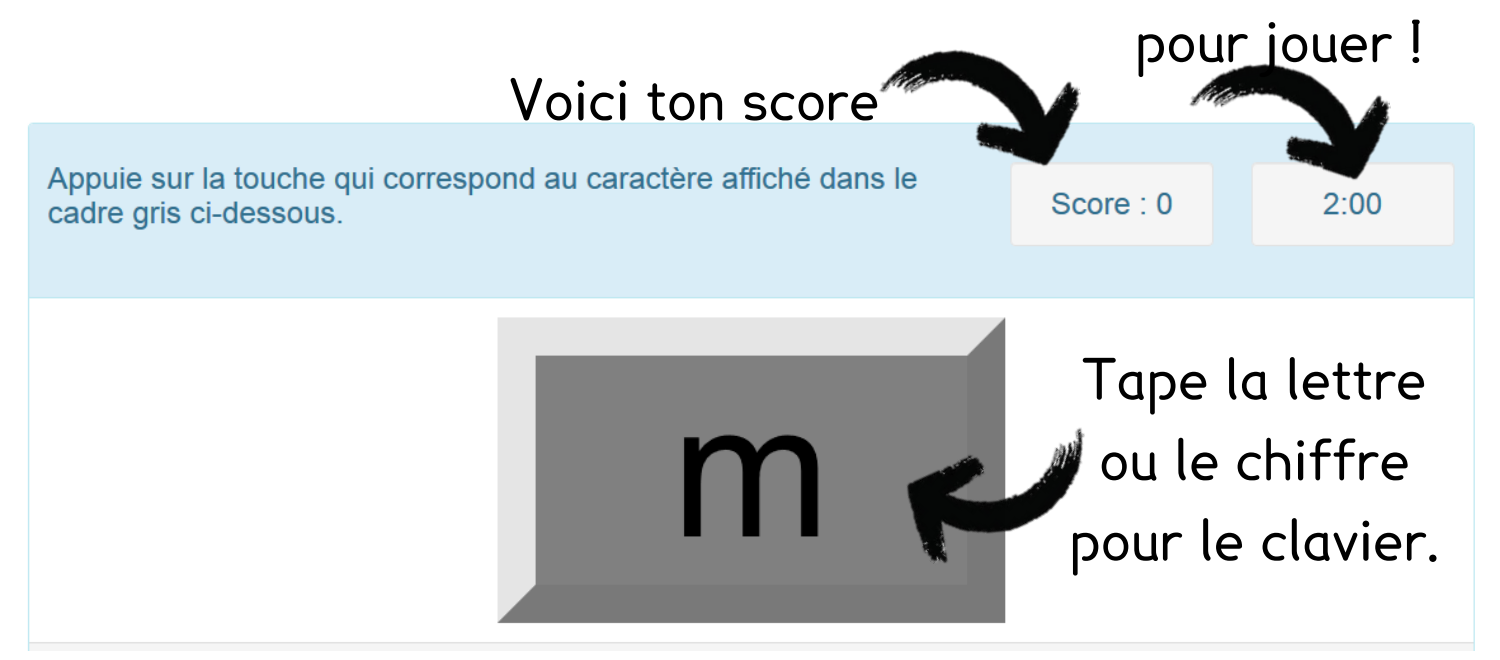

#### AIDE

Pour faire une majuscule ou un chiffre :

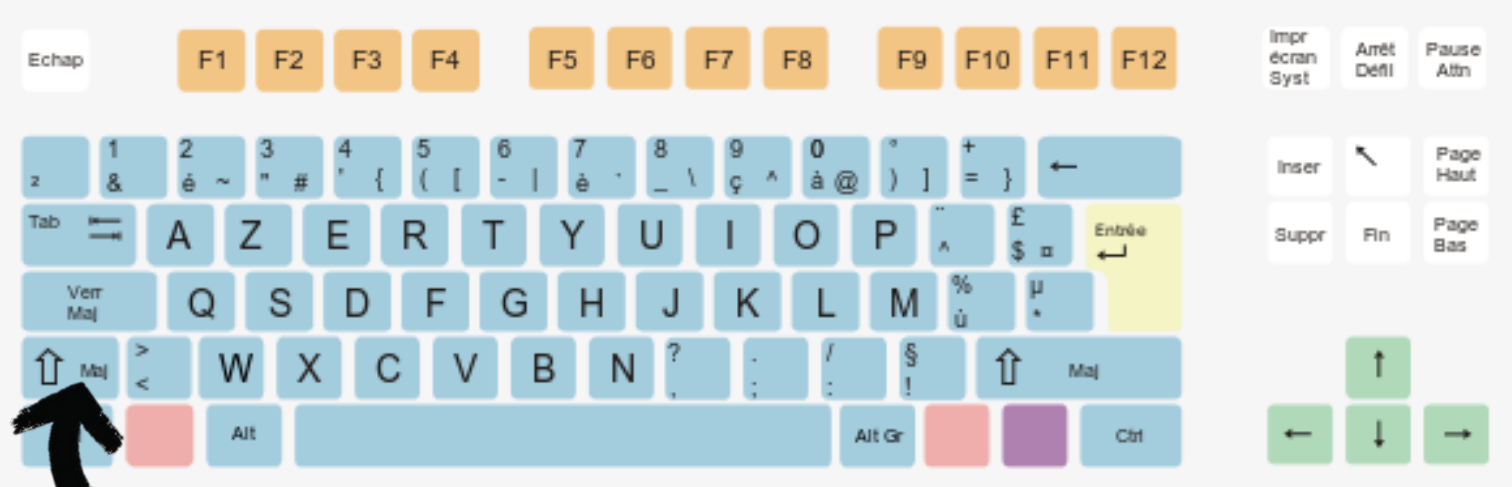

Appuie ici avec un doigt. **Ne lâche pas**. Appuie avec un autre doigt sur la lettre majuscule ou le chiffre que tu veux.

Quand c'est terminé, tu écris ton score sur la fiche de suivi et tu cliques n'importe où sur la page pour recommencer.

#### Jeu 2 : Pour trouver le verbe et l'infinitif

### NIVEAU : CE1 ou CE2

Site [: http://www.jeuxpedago.com/jeux-francais-ce1-ce2-quel-est-l-infinitif-niv-1-\\_pageid909.html](http://www.jeuxpedago.com/jeux-francais-ce1-ce2-quel-est-l-infinitif-niv-1-_pageid909.html)

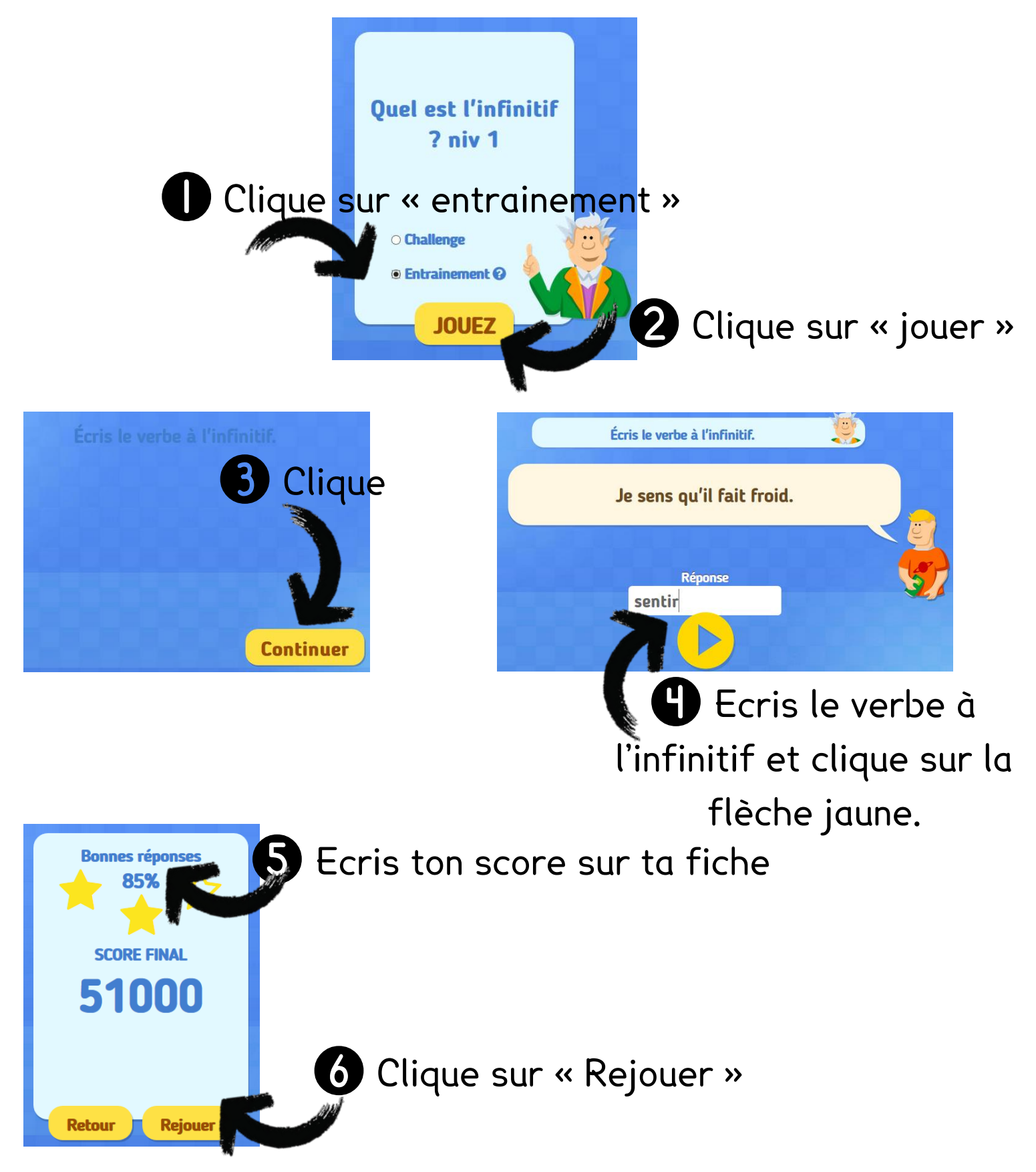

#### Jeu 3 : a/à + et/est

### NIVEAU : CE1 ou CE2

Site [: http://www.jeuxpedago.com/jeux-francais-ce1-ce2-quel-est-l-infinitif-niv-1-\\_pageid909.html](http://www.jeuxpedago.com/jeux-francais-ce1-ce2-quel-est-l-infinitif-niv-1-_pageid909.html)

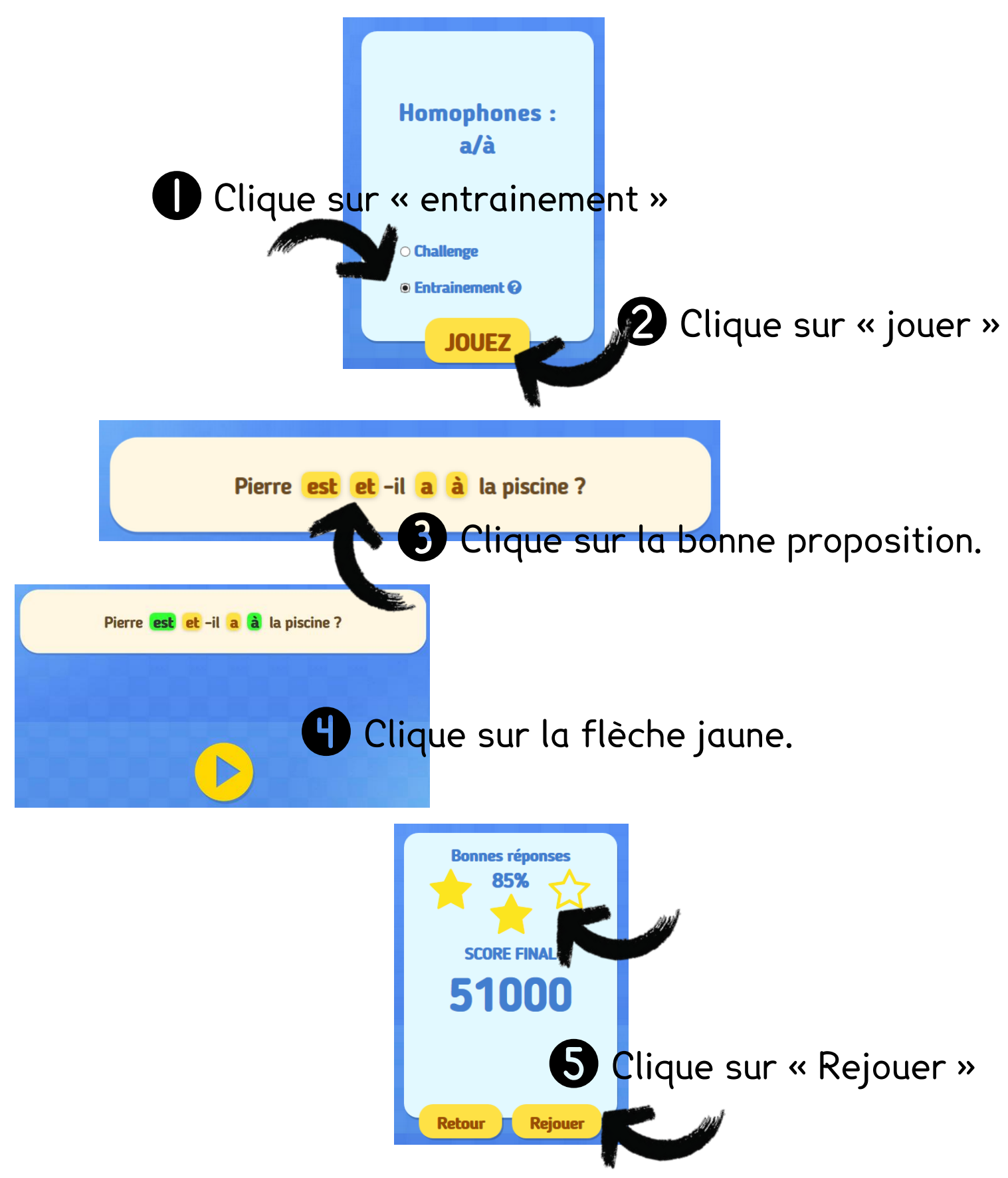

#### Jeux 4 : Conjuguer au présent

### NIVEAU : CE1 ou CE2

Site [: http://www.logicieleducatif.fr/index\\_conjugaison\\_grammaire.php](http://www.logicieleducatif.fr/index_conjugaison_grammaire.php)

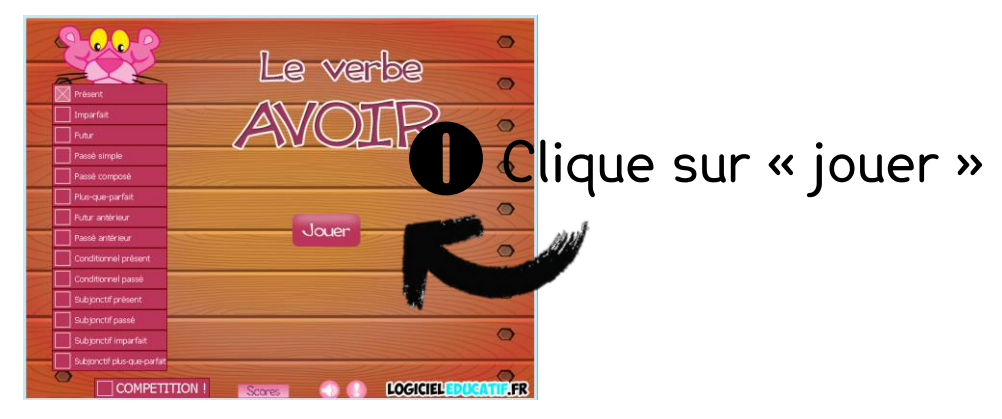

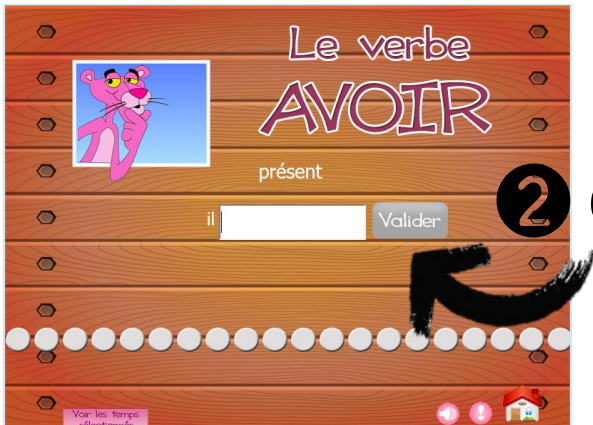

2 Clique sur « valider » quand tu as écris le verbe

**3** Reporte ta note dans la fiche de score et clique sur la maison pour rejouer.

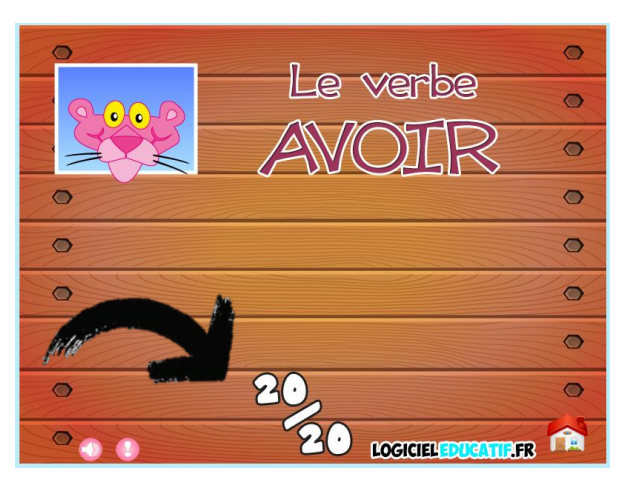

**Regarde le mémo 15 pour t'aider.**

#### Jeux 5 : Conjuguer au présent

### NIVEAU : CE1 ou CE2

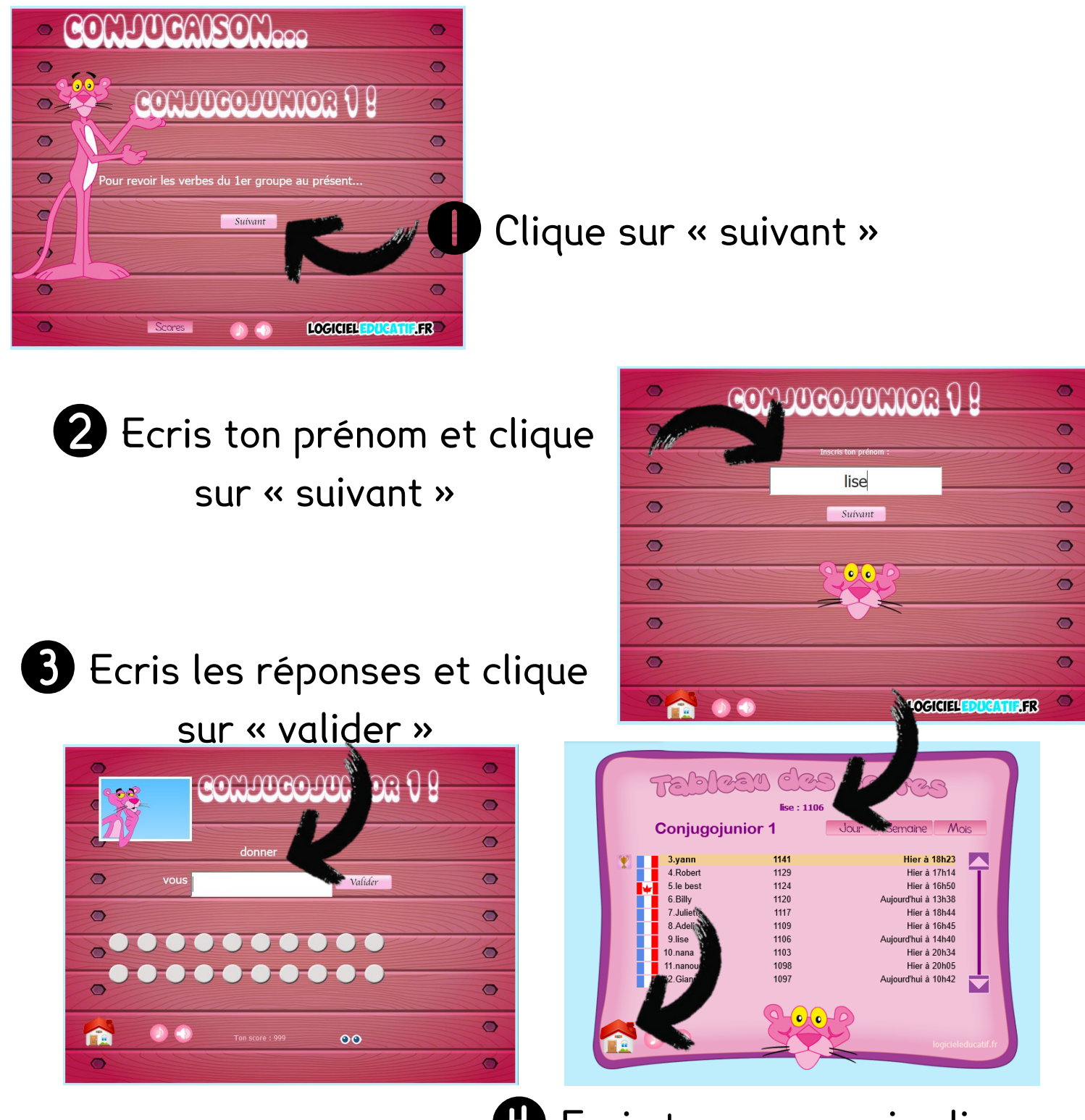

**4** Ecris ton score puis clique sur la maison pour rejouer

**Regarde le mémo 15 pour t'aider.**

#### Jeux 6 : Connaitre les sons

### NIVEAU : fin CP

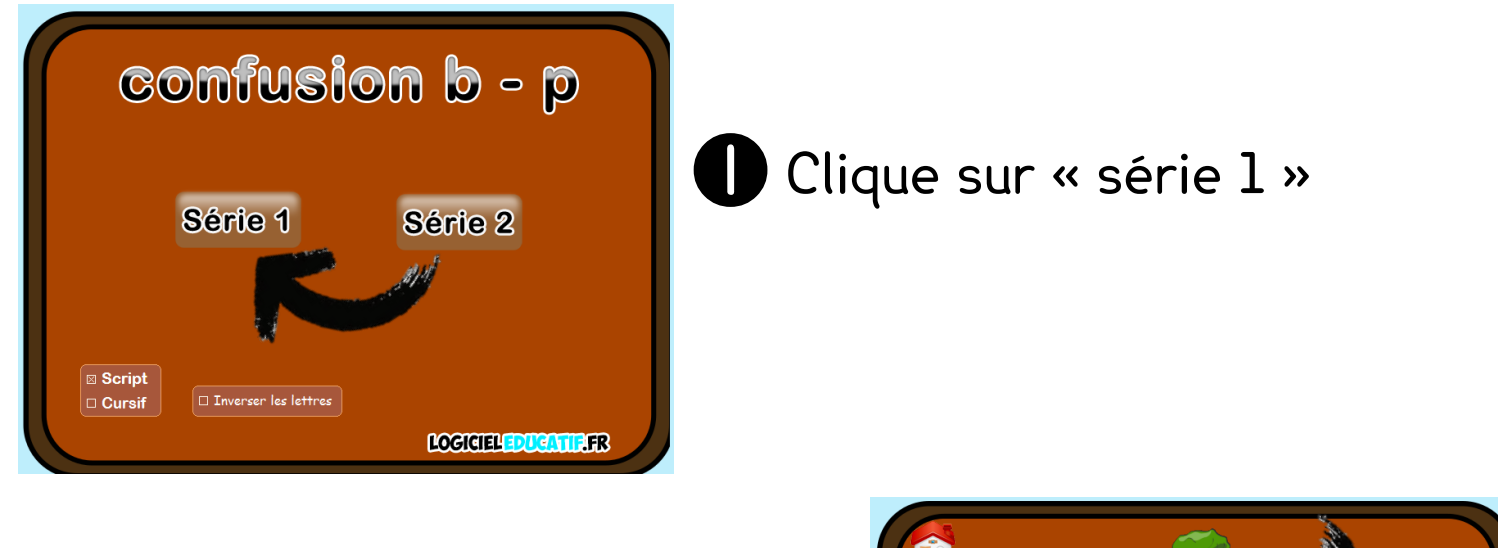

2 Clique sur la bonne lettre, puis OK, puis « suivant »

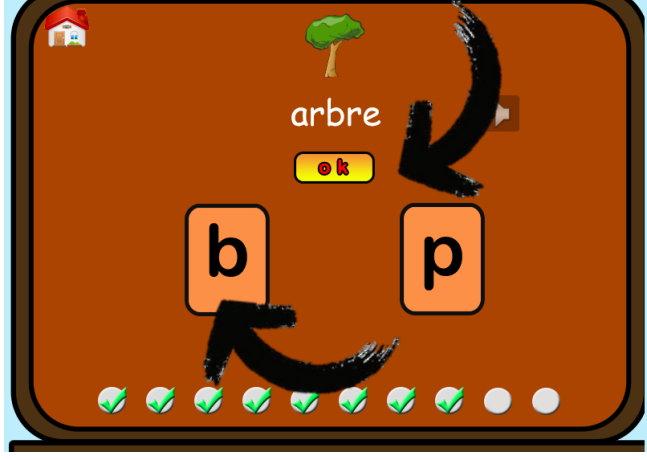

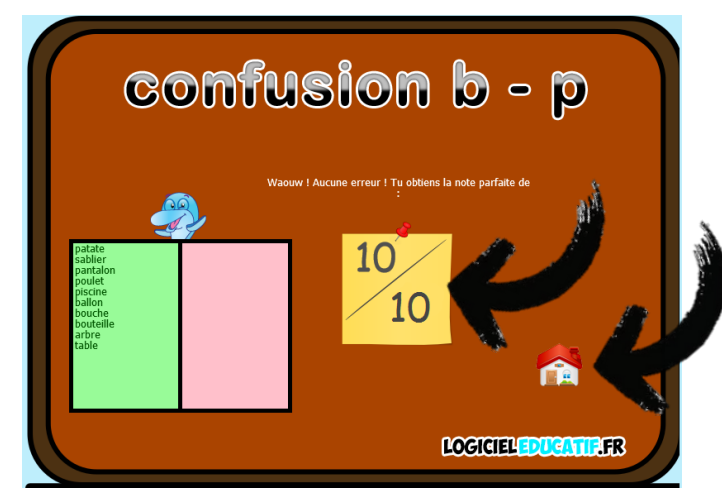

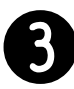

<sup>3</sup> Note ton score et clique sur la maison pour rejouer.

### Jeux 7 : et ou est NIVEAU : CE1 ou CE2

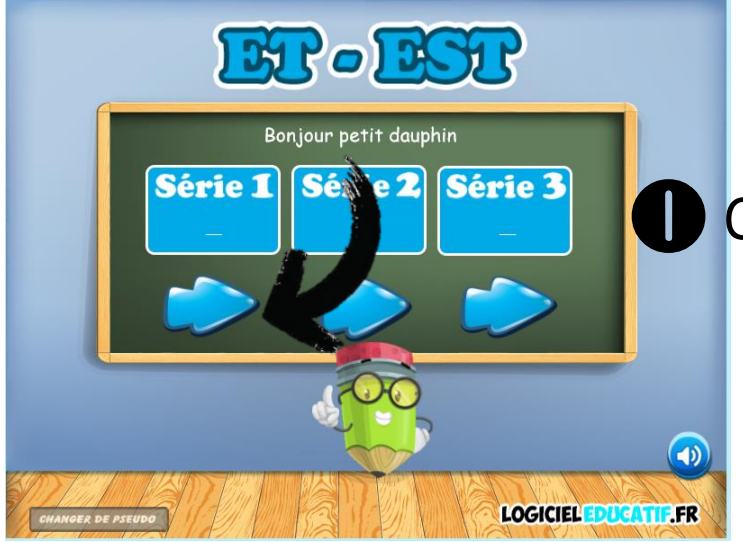

**D** Clique sur la série que tu veux

2 Clique sur la bonne réponse

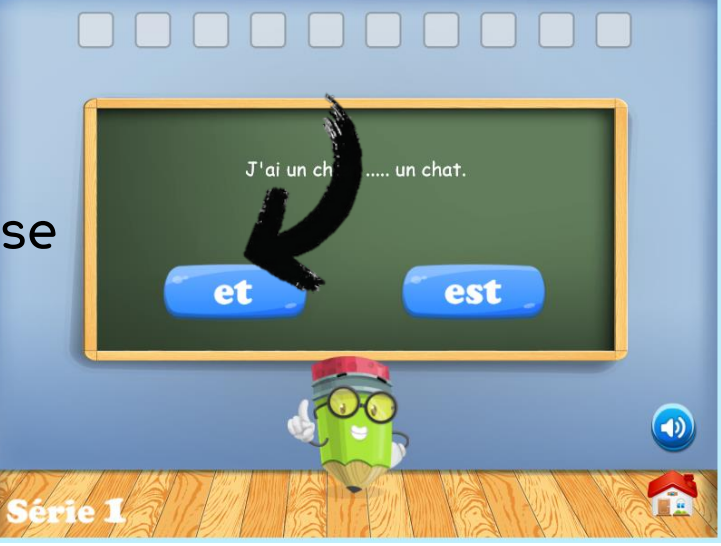

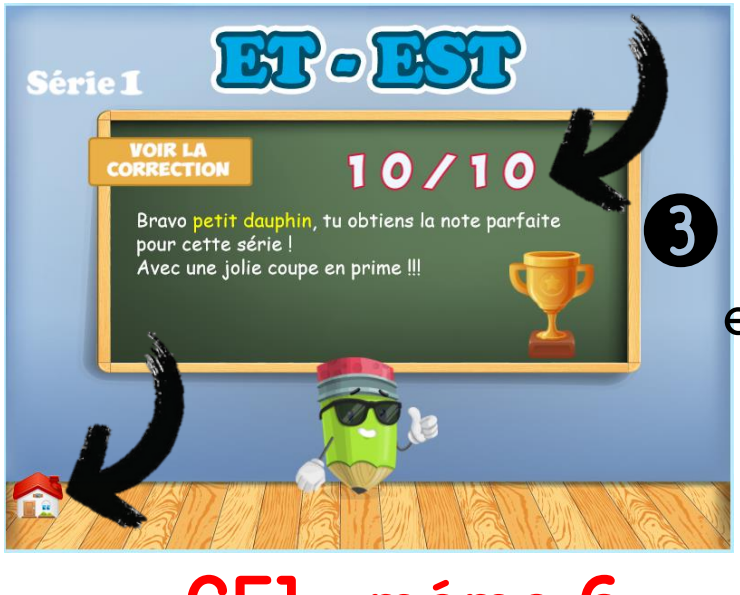

**3** Reporte ton score sur la fiche et clique sur la maison pour rejouer

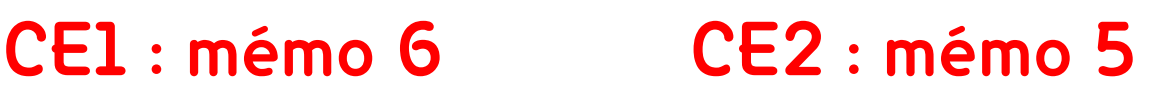

#### Jeux 8 : à ou a

### NIVEAU : CE1 ou CE2

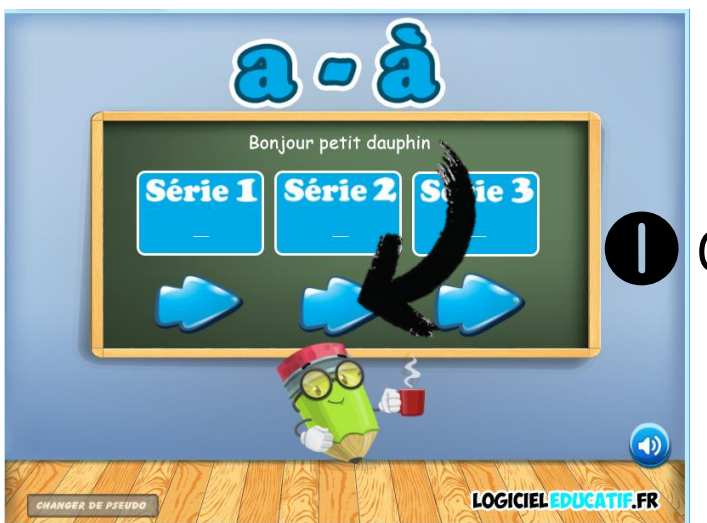

**D** Clique sur la série que tu veux

2 Clique sur la bonne réponse

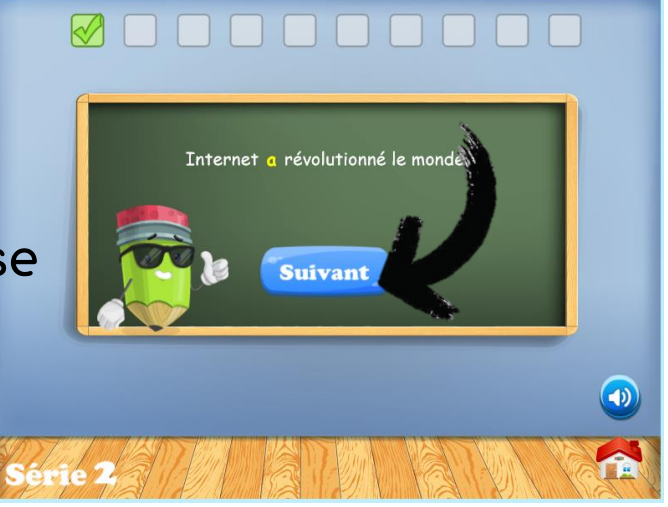

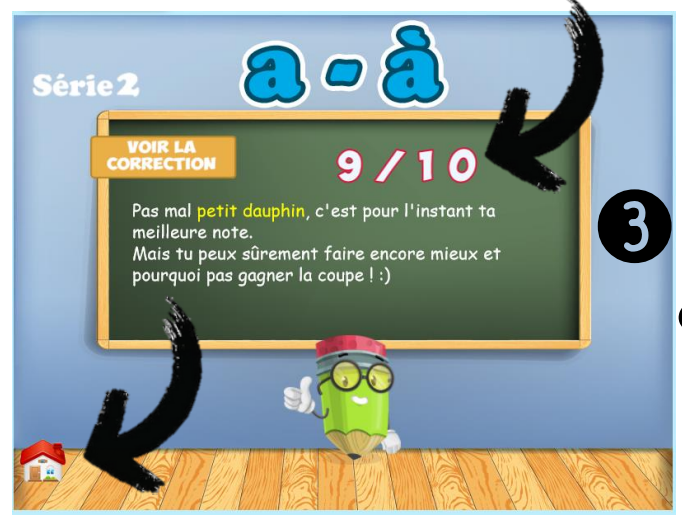

3 Reporte ton score sur la fiche et clique sur la maison pour rejouer

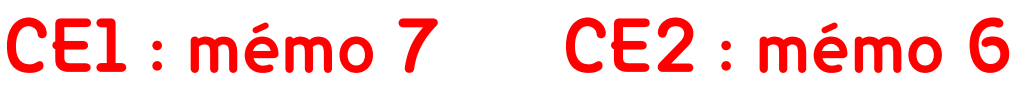

#### Jeux 9 : La valeur de S

### NIVEAU : CE1 ou CE2

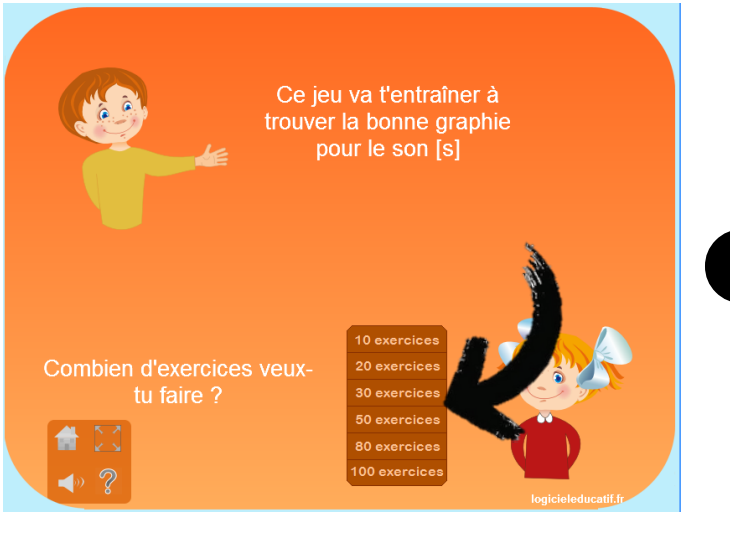

**D** Clique sur 30 exercices

2 Clique sur la bonne réponse

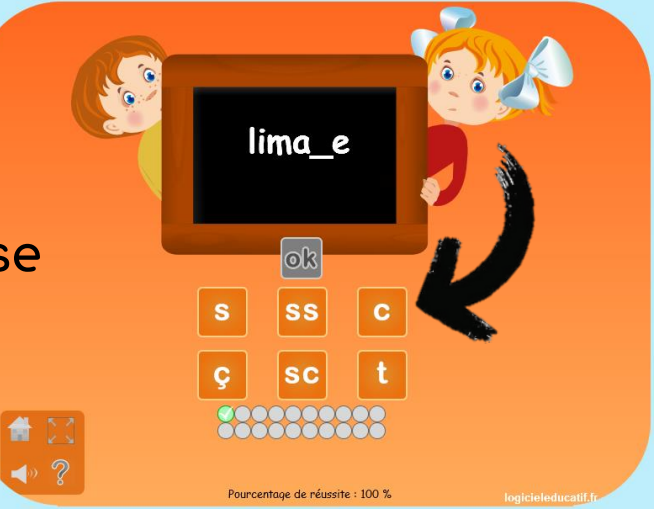

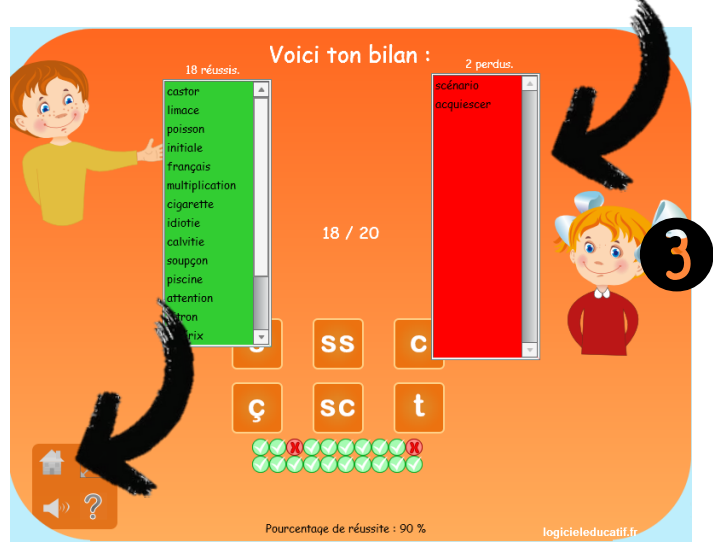

**3** Reporte ton score sur la fiche et clique sur la maison pour rejouer

#### Jeux 10 : La valeur de G

### NIVEAU : CE1 ou CE2

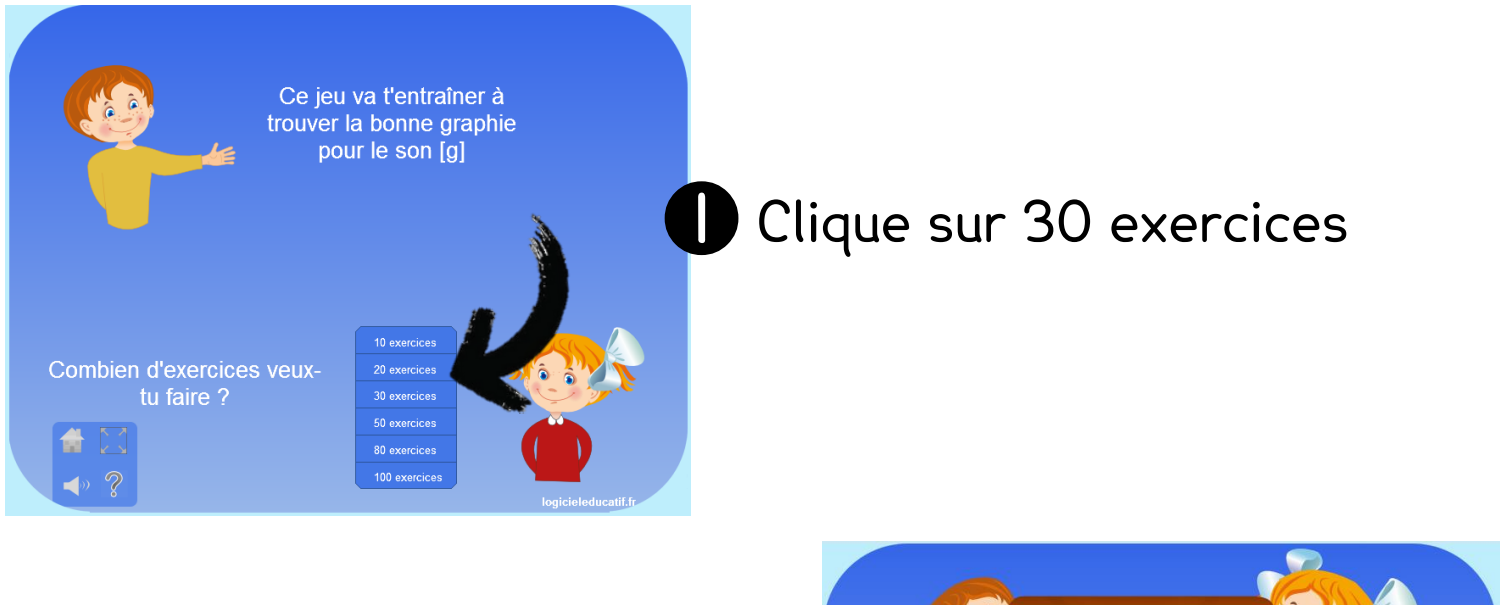

2 Clique sur la bonne réponse

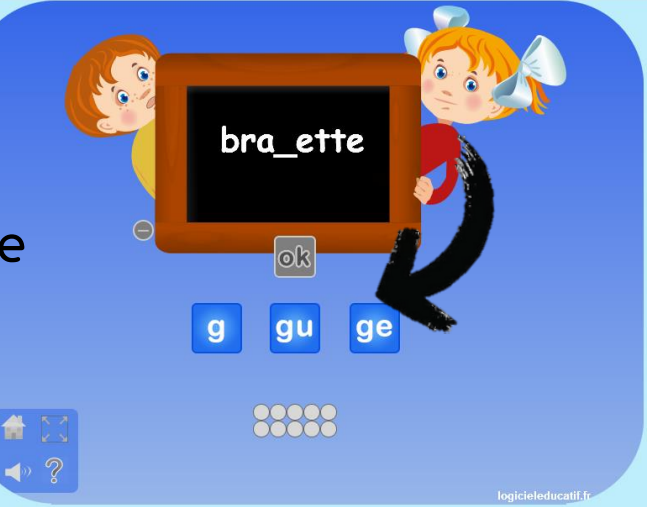

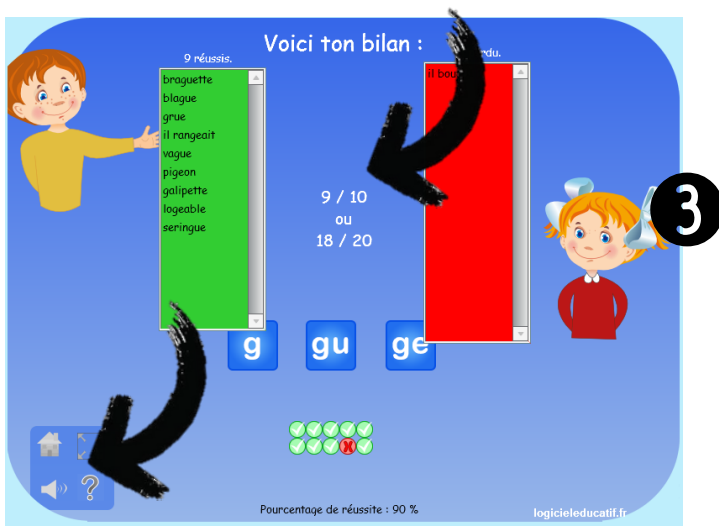

<sup>8</sup> Reporte ton score sur la fiche et clique sur la maison pour rejouer

A s'envoyer par mail à l'école pour ouvrir rapidement les sites :

#### Jeux 11 : son ou sont

### NIVEAU : CE2

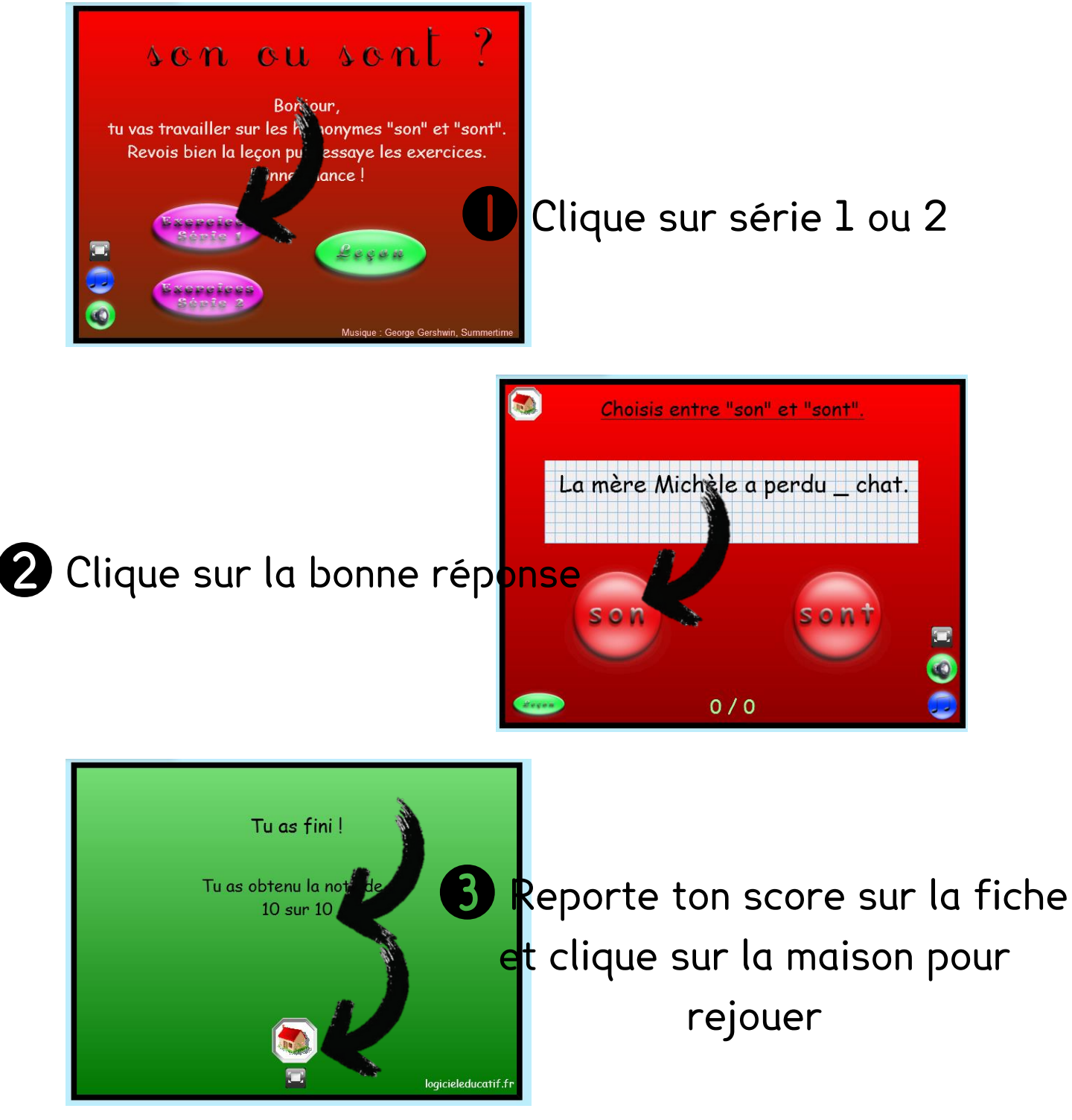

**CE2 : Mémo 7**

#### Jeux 12 : ont ou on

### NIVEAU : CE2

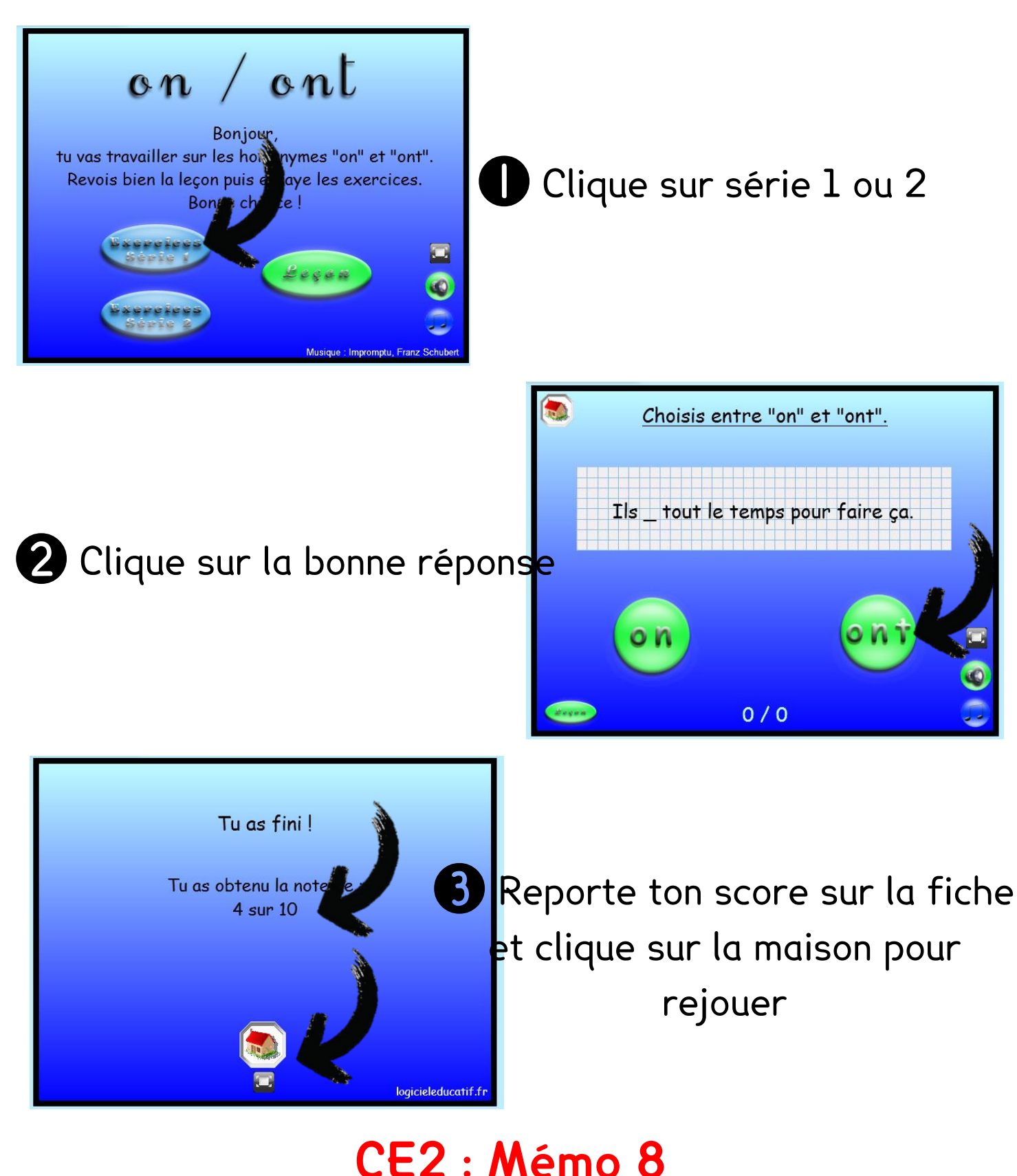

# 0000000000

#### Jeux 13 : Les continents

### NIVEAU : CE1 ou CE2

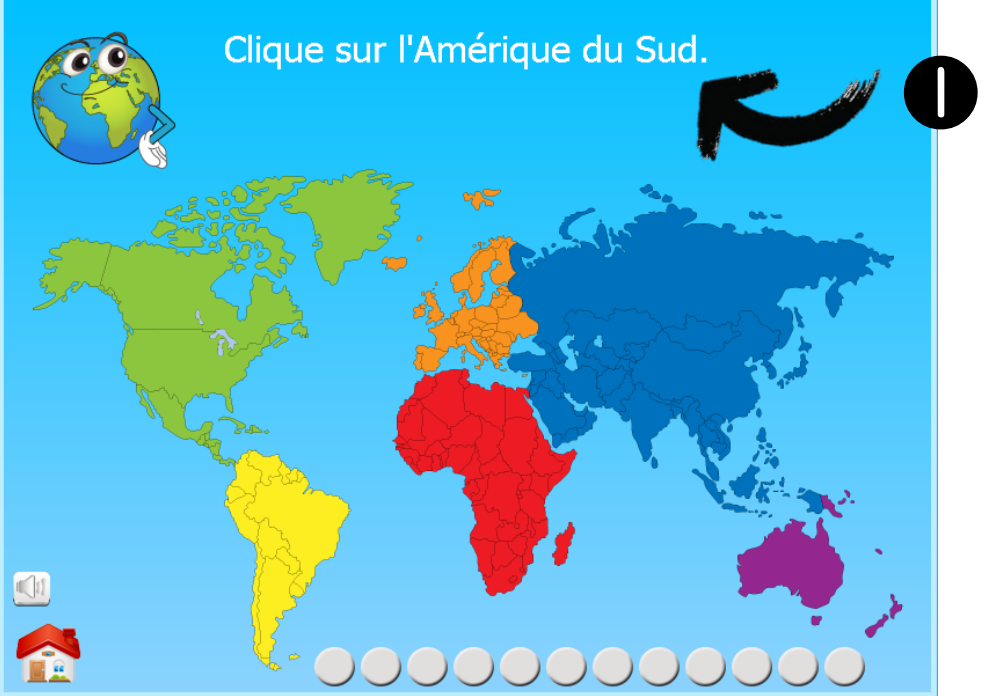

**1** Clique sur le continent demandé

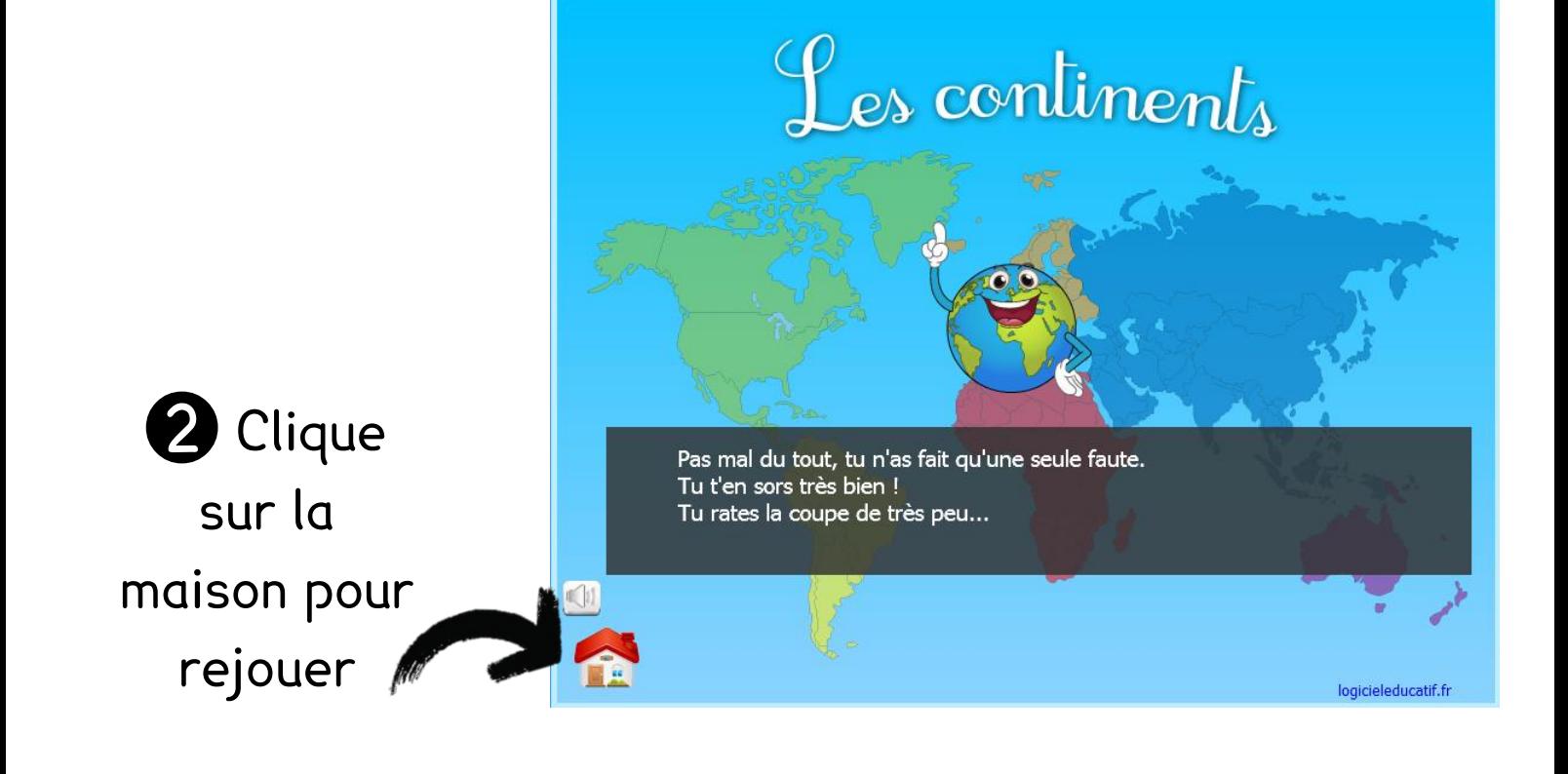

#### Jeux 14 : Les océans

### NIVEAU : CE1 ou CE2

Clique sur l'Océan Atlantique

 $\begin{picture}(40,40) \put(0,0){\line(1,0){10}} \put(10,0){\line(1,0){10}} \put(10,0){\line(1,0){10}} \put(10,0){\line(1,0){10}} \put(10,0){\line(1,0){10}} \put(10,0){\line(1,0){10}} \put(10,0){\line(1,0){10}} \put(10,0){\line(1,0){10}} \put(10,0){\line(1,0){10}} \put(10,0){\line(1,0){10}} \put(10,0){\line(1,0){10}} \put(10,0){\line(1$ 

A

 $\overline{\mathbf{x}}$ 

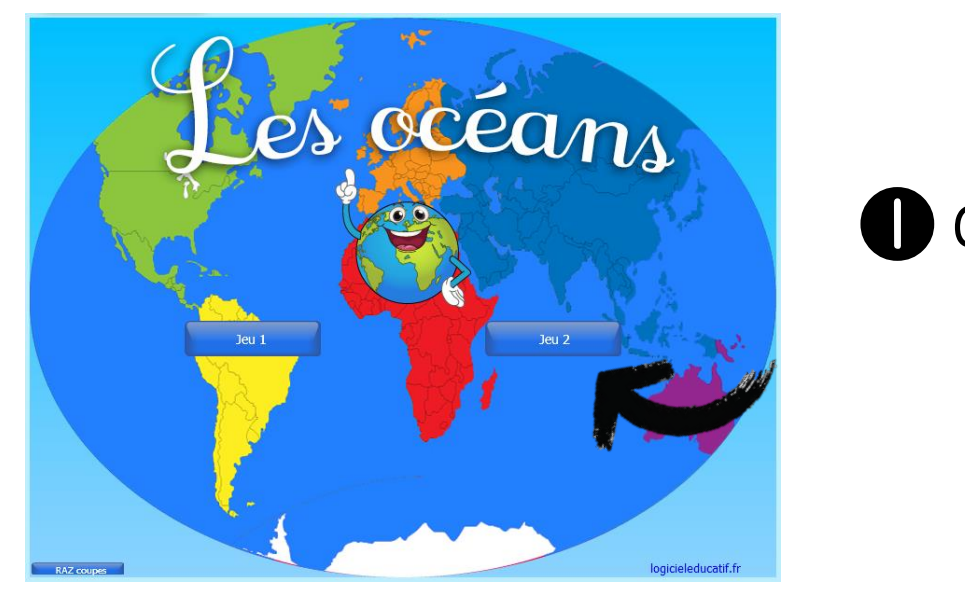

### **1** Clique sur le jeu 1

2 Clique sur l'océan dema<mark>ndé</mark>

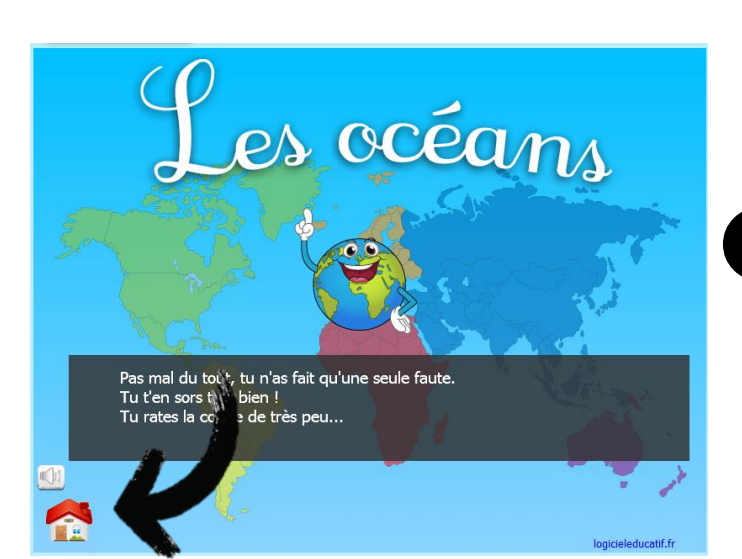

3 Clique sur la maison pour rejouer

0000000000

## Informatique Jeux 15 : Les villes de France

### NIVEAU : CE1 ou CE2

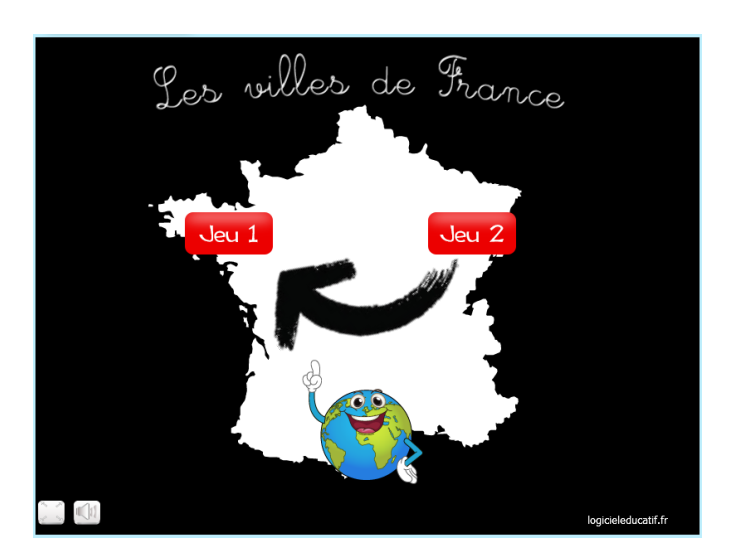

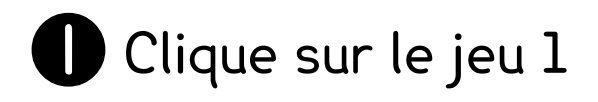

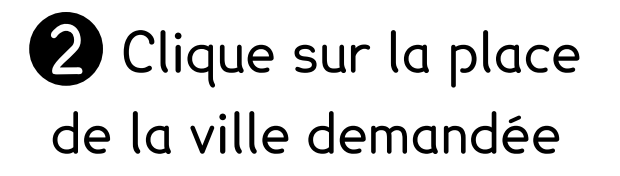

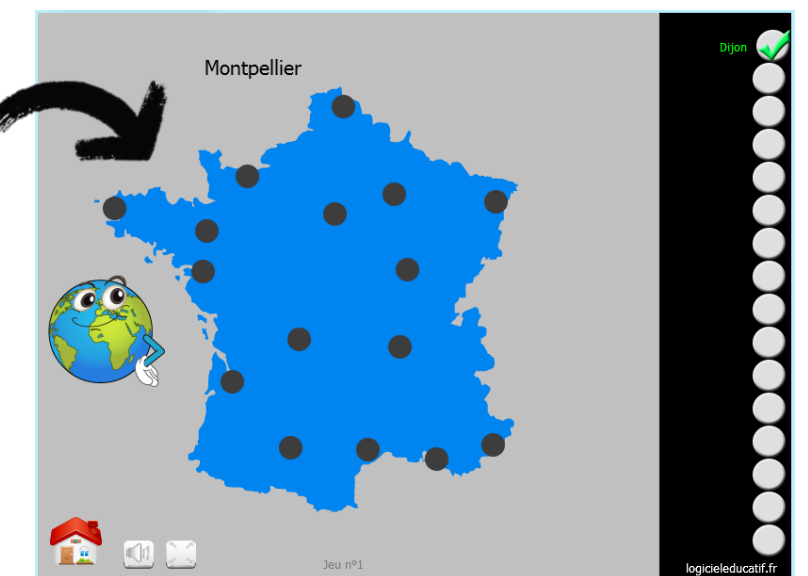

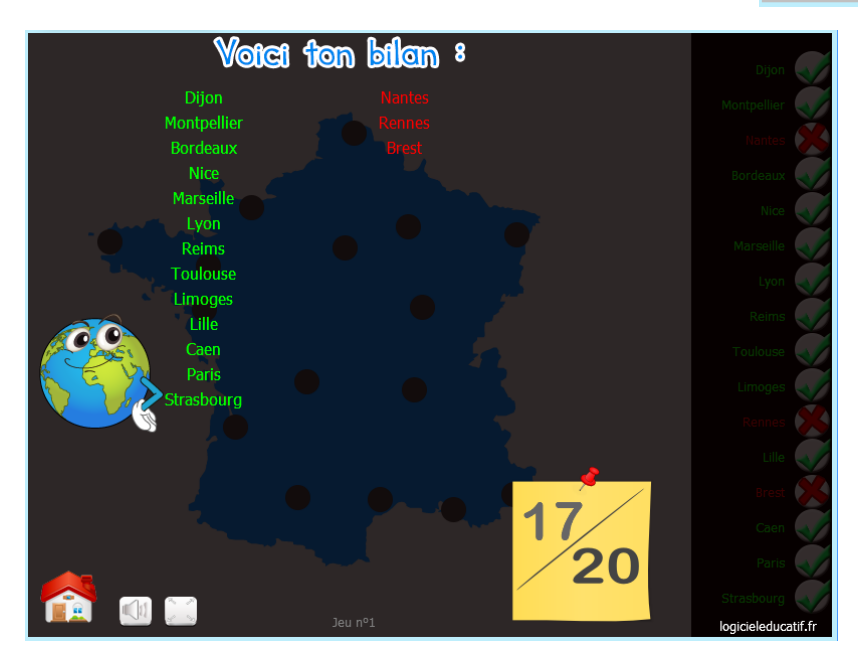

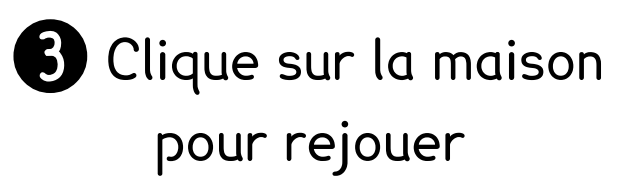

#### Jeux 16 : Les villes de France

### NIVEAU : CE1 ou CE2

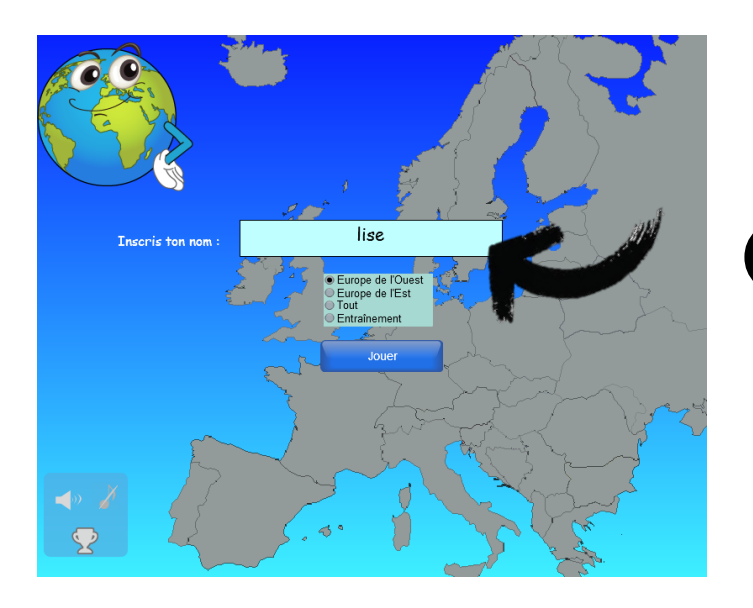

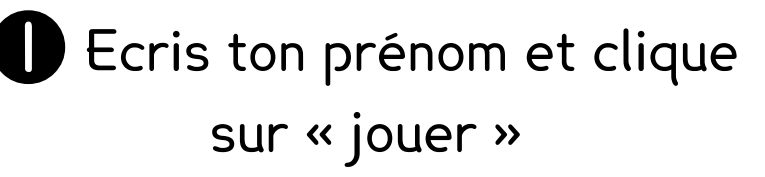

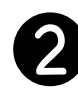

2 Clique sur le pays demandé

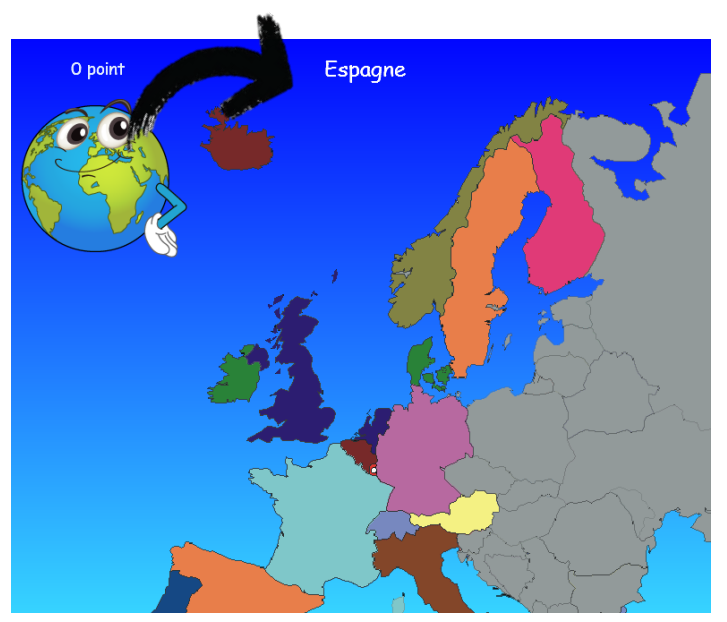

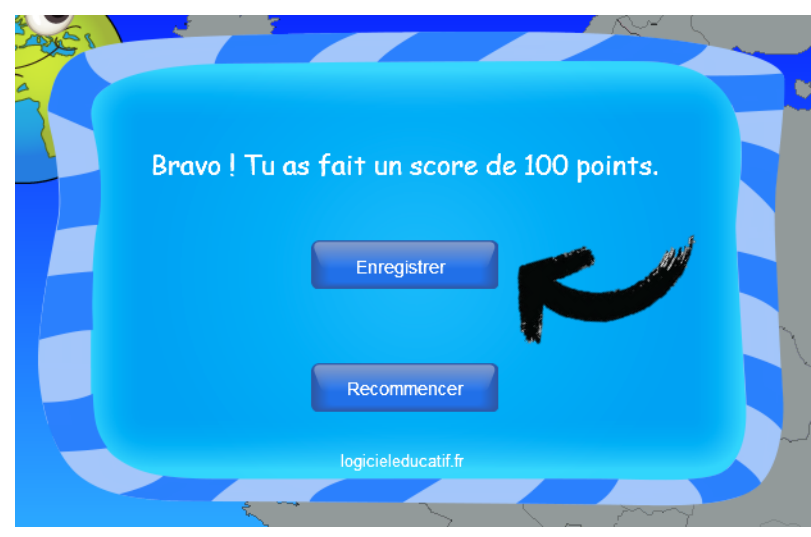

**3** Clique sur « recommencer », si tu veux recommencer

#### Jeux 17 : Les sons

### NIVEAU : fin CP

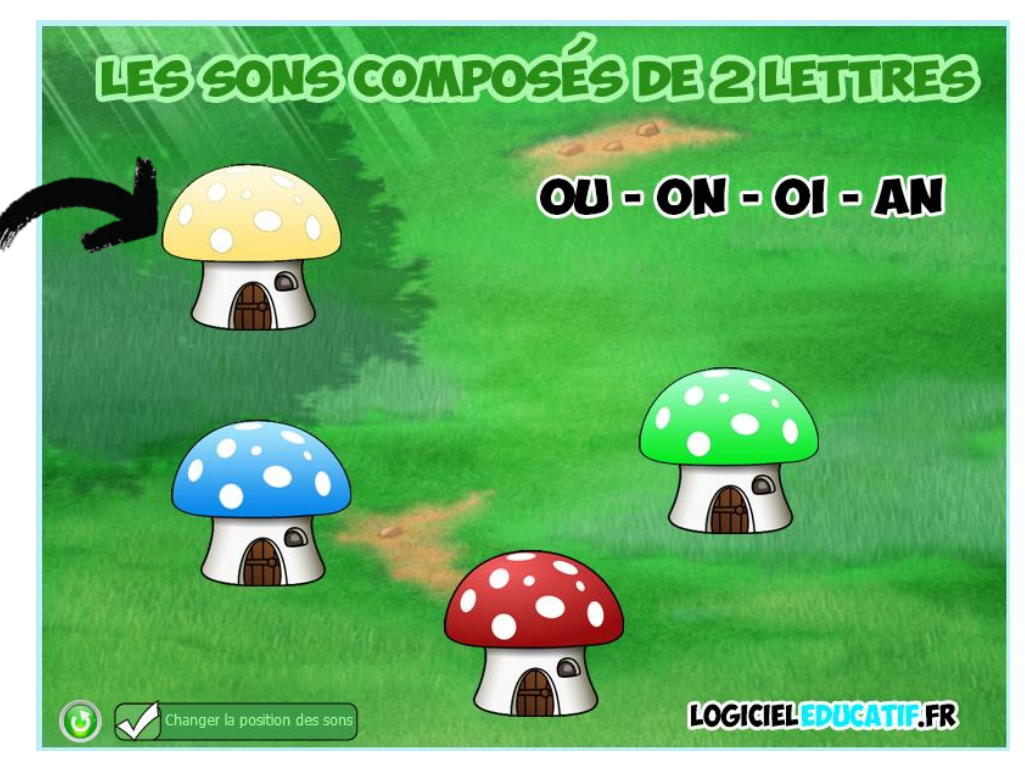

**1** Clique sur le champignon jaune

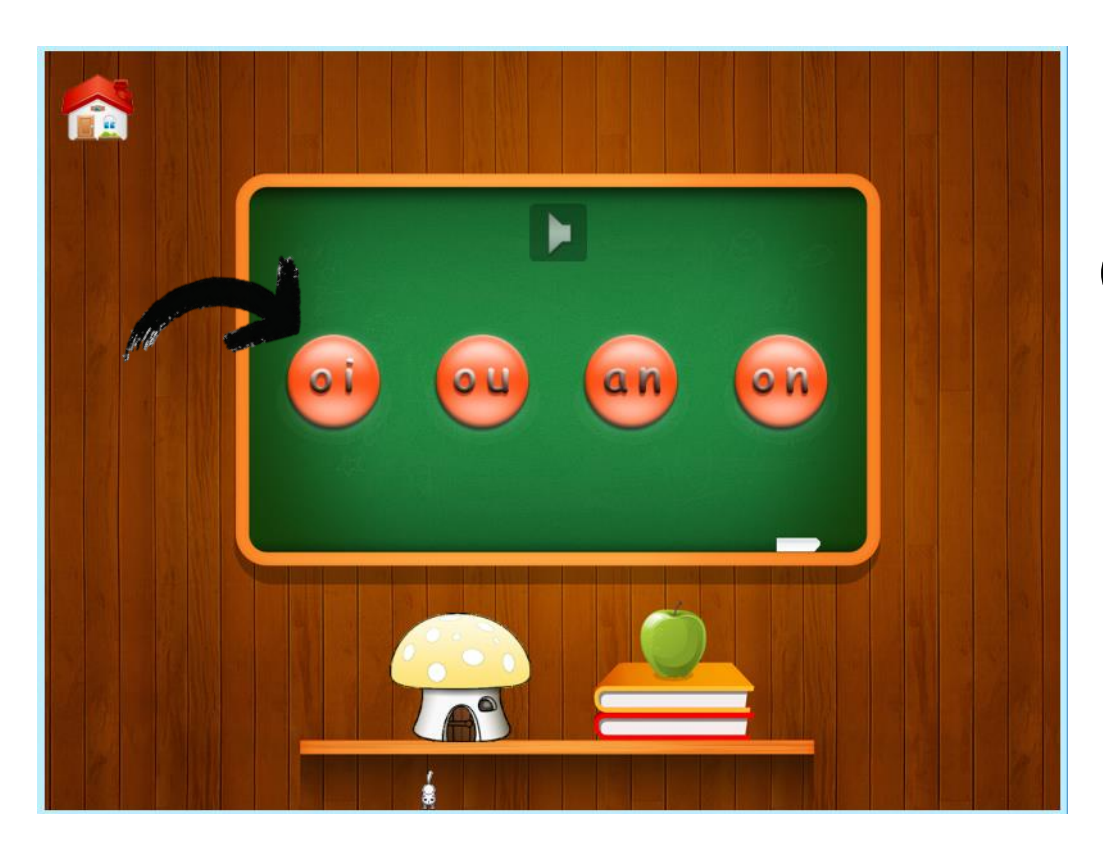

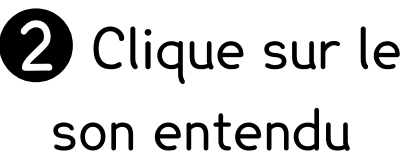

#### Jeux 17 : Les sons

### NIVEAU : fin CP

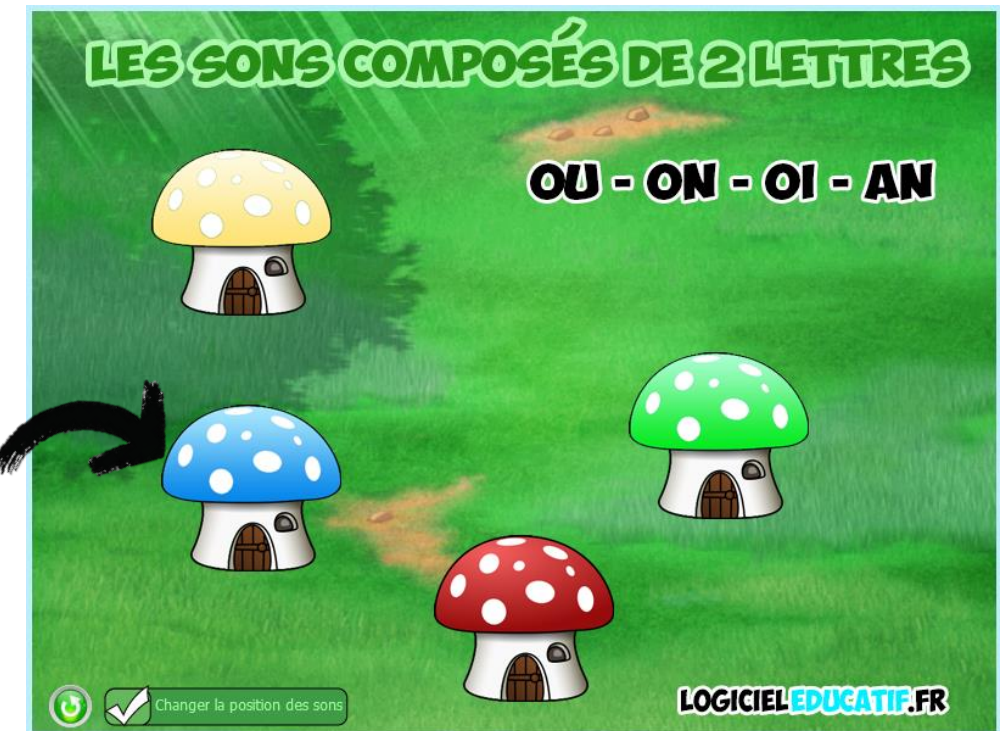

**1** Clique sur le champignon bleu

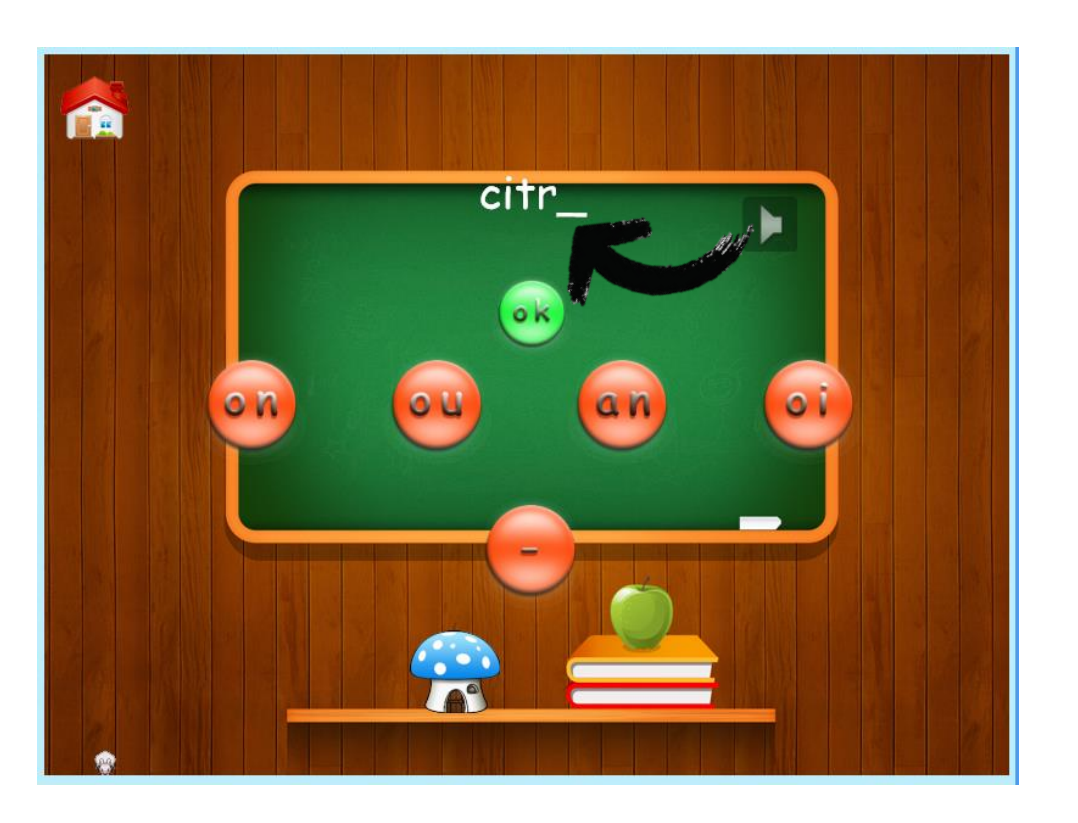

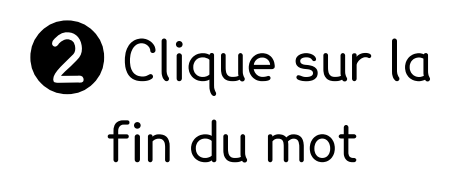

#### Jeux 17 : Les sons

### NIVEAU : fin CP

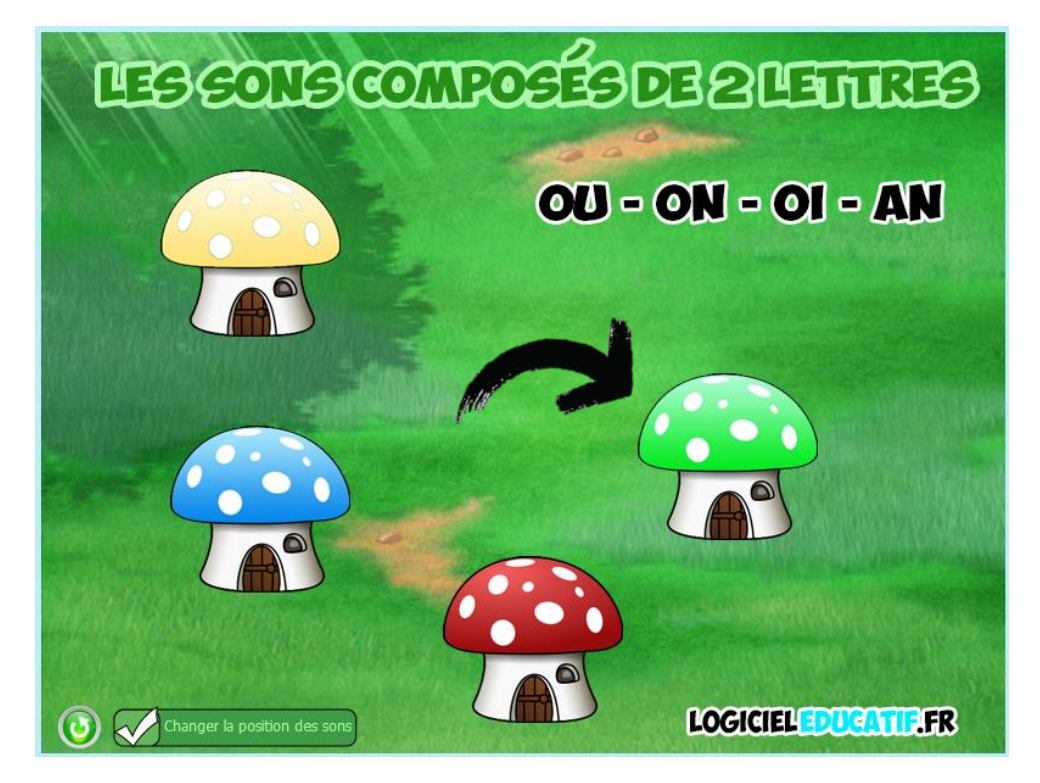

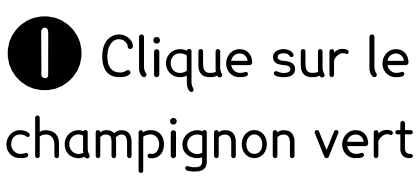

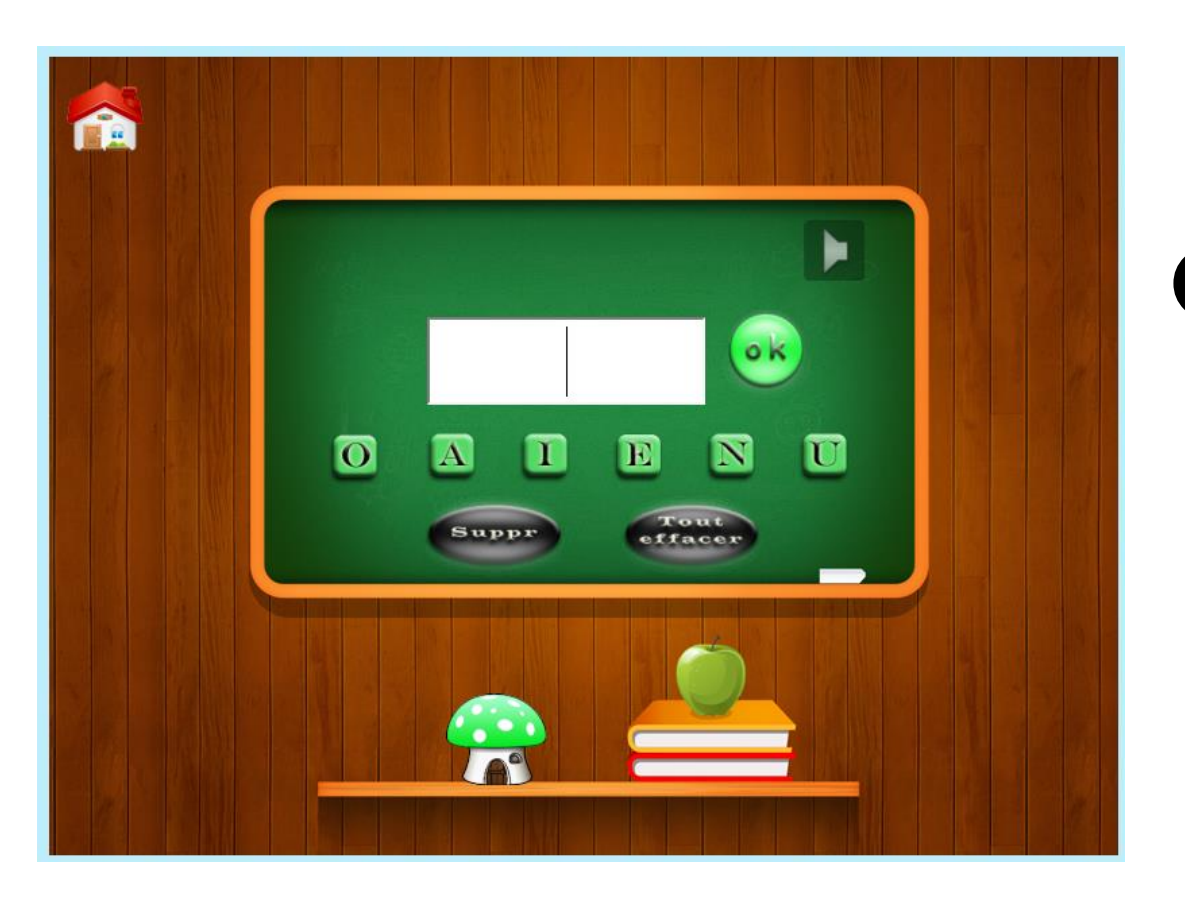

2 Clique sur les lettres pour faire le son entendu

#### Jeux 18 : Les sons

### NIVEAU : fin CP

### **1** Clique sur le champignon jaune

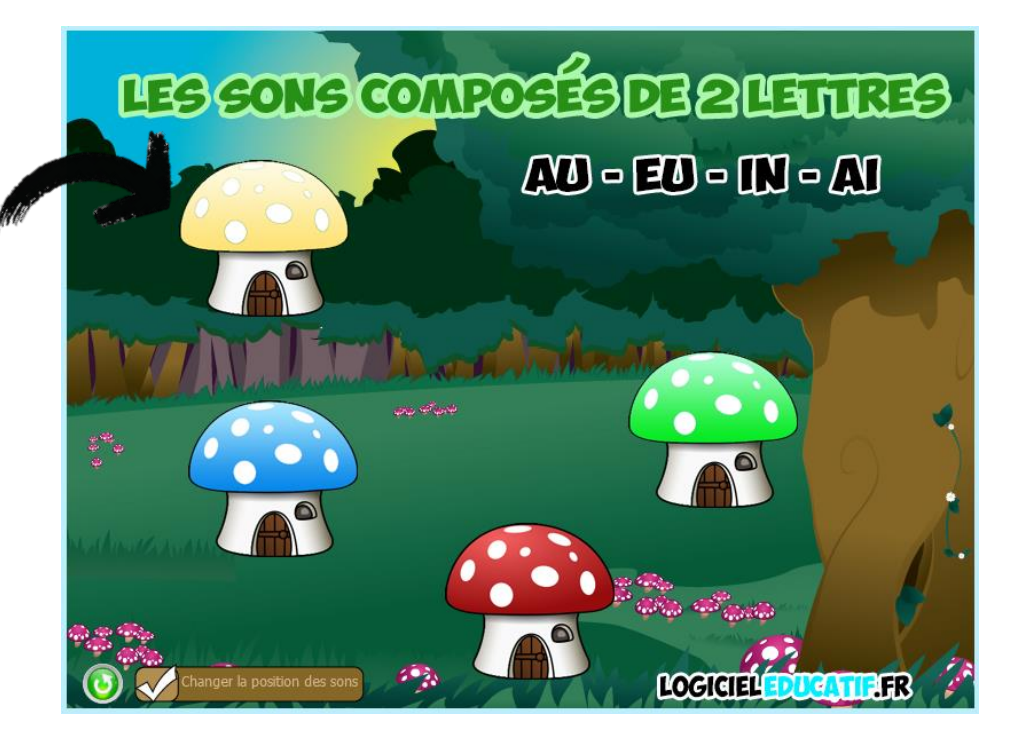

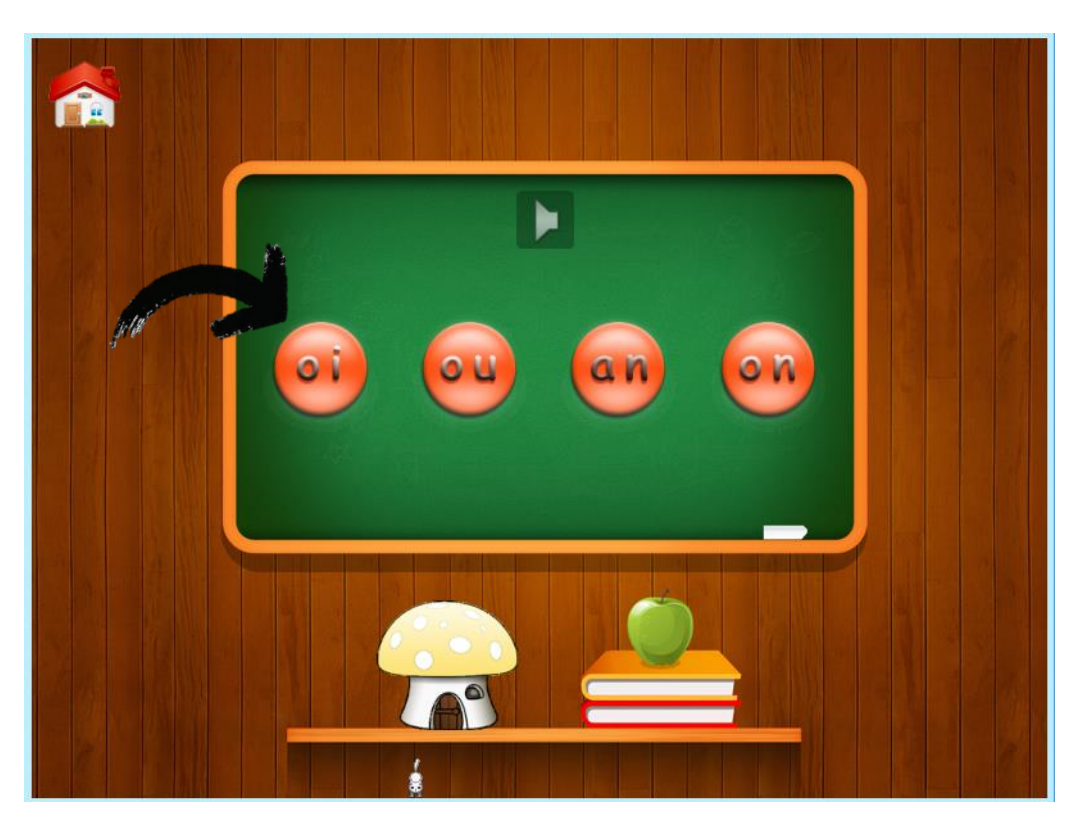

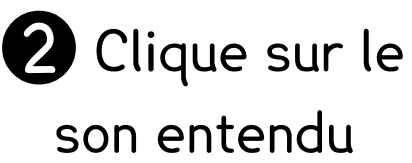

#### Jeux 18 : Les sons

## NIVEAU : fin CP

**1** Clique sur le champignon rouge

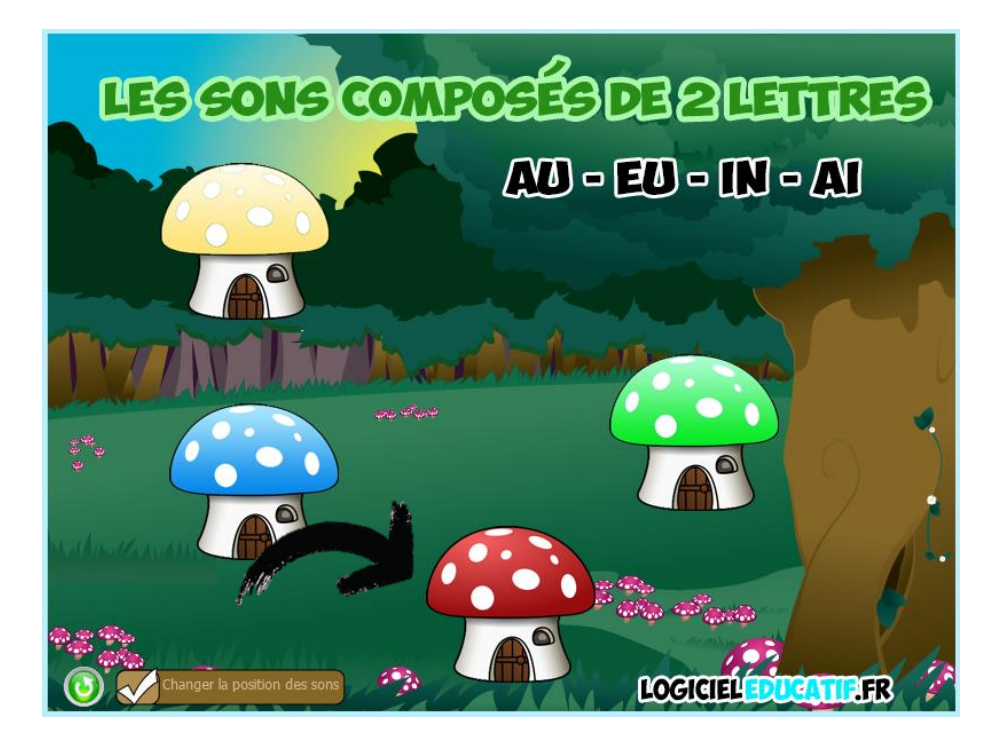

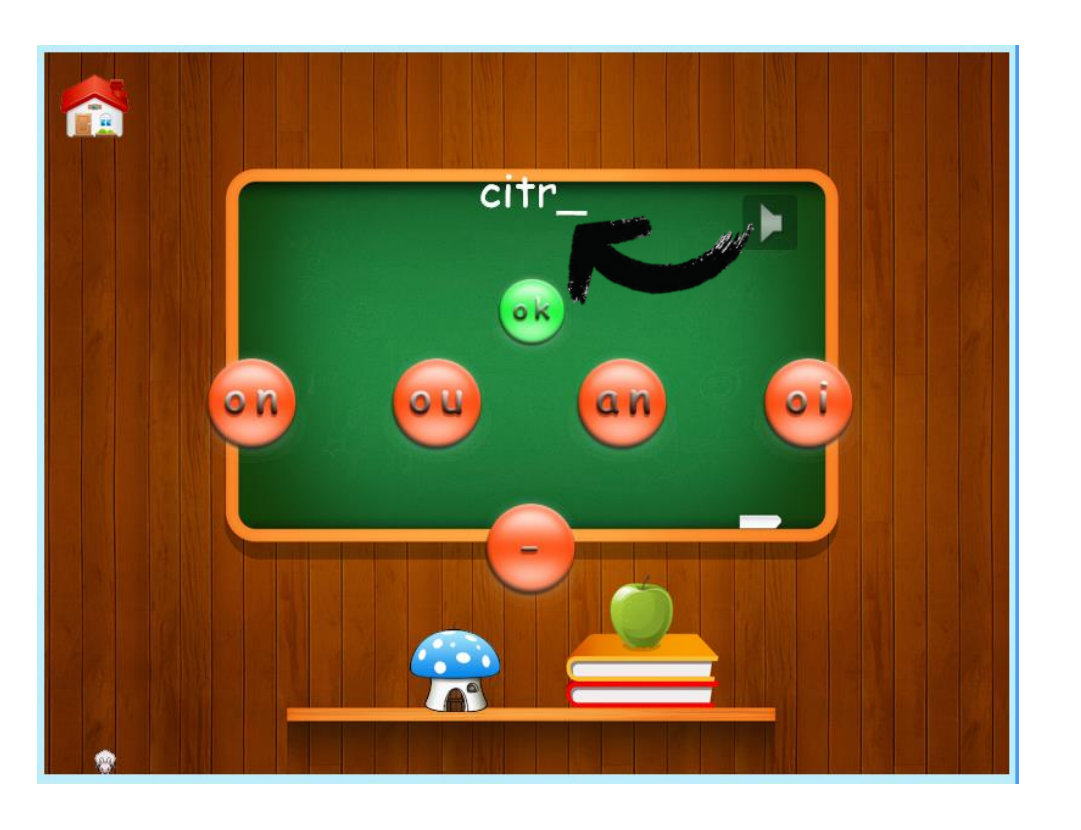

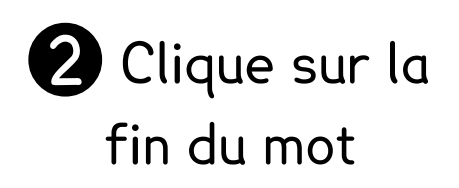

#### Jeux 18 : Les sons

## NIVEAU : fin CP

**1** Clique sur le champignon vert

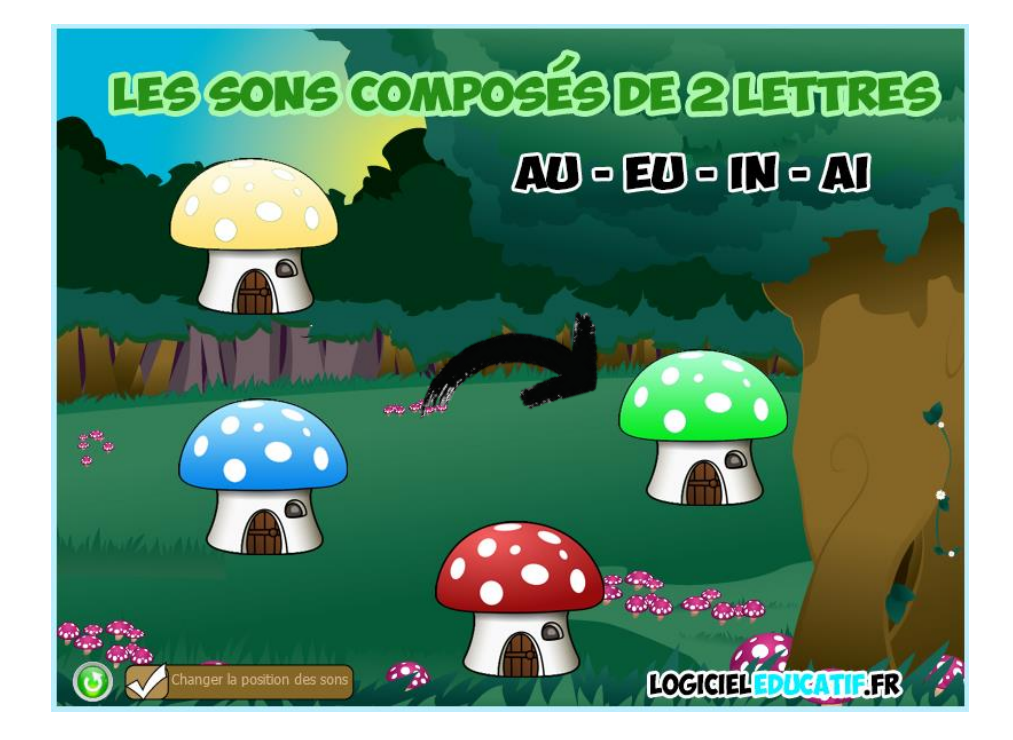

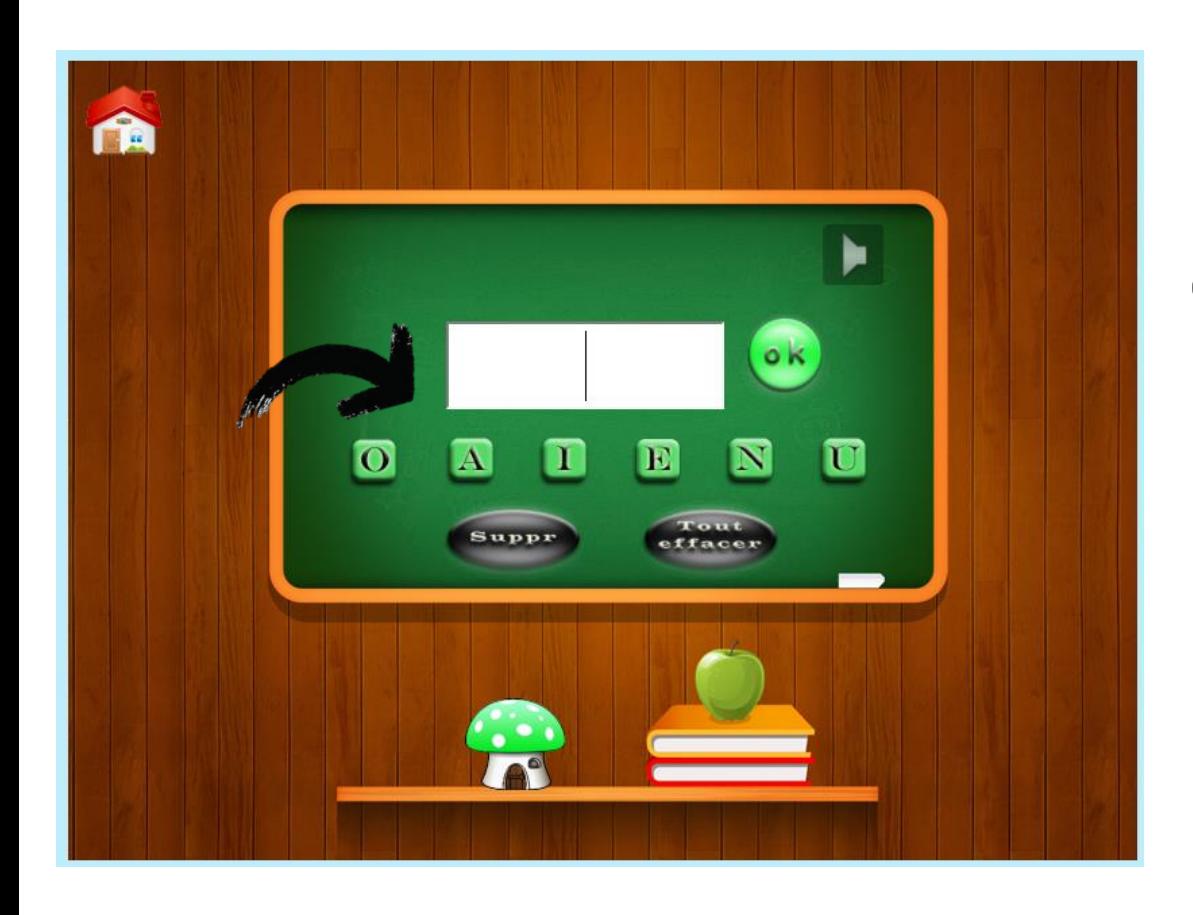

<sup>2</sup> Clique sur les lettres pour faire le son entendu

#### Jeux 19 : Les types de phrases

### NIVEAU : CE1 ou CE2

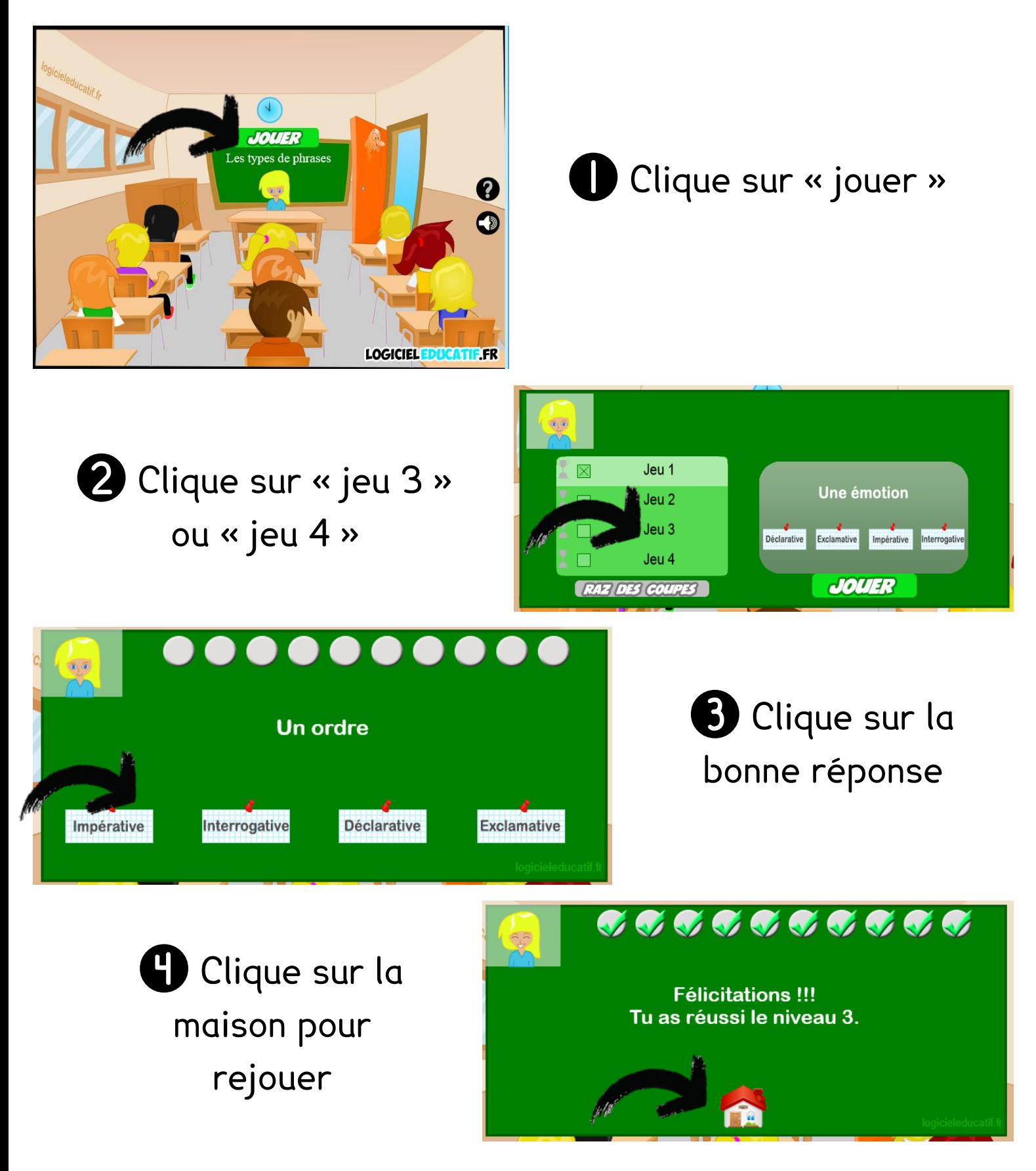

## Informatique Jeux 20 : Passé / Présent / Futur

### NIVEAU : CE1 ou CE2

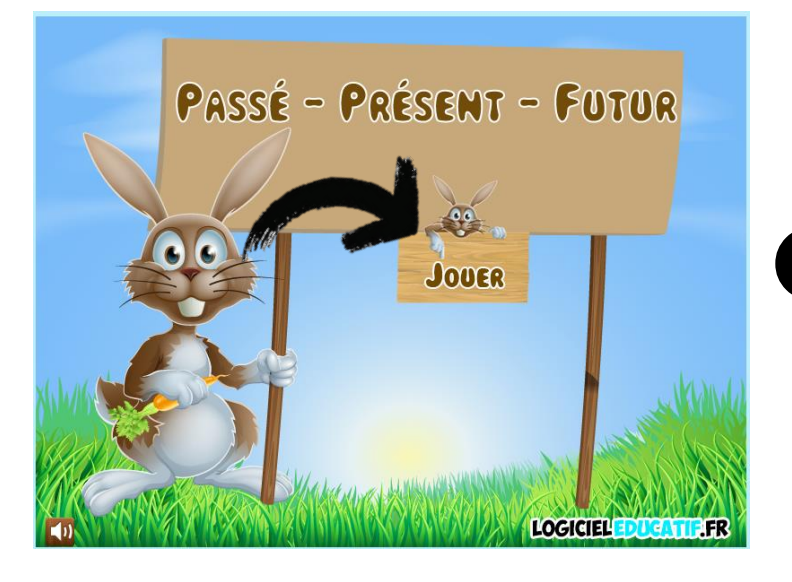

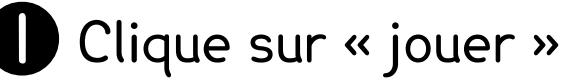

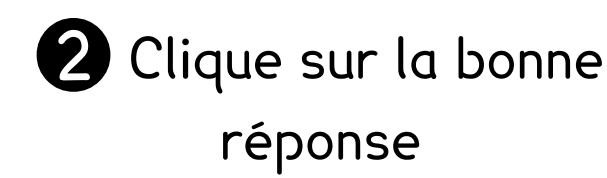

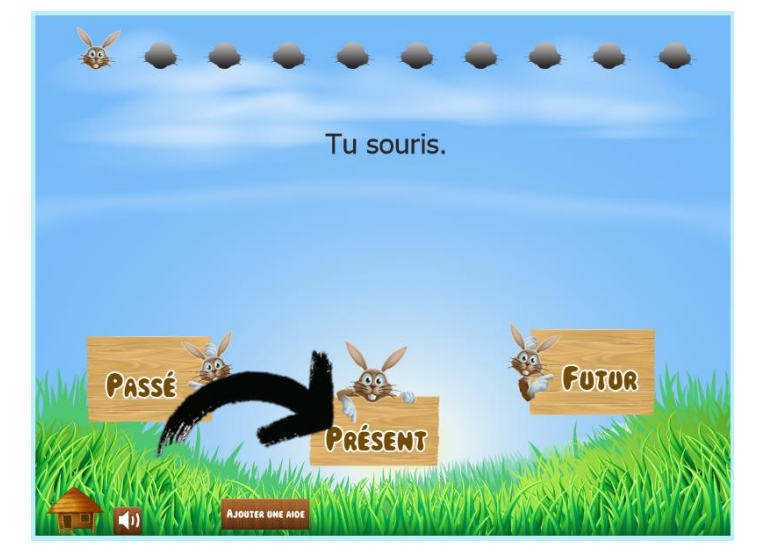

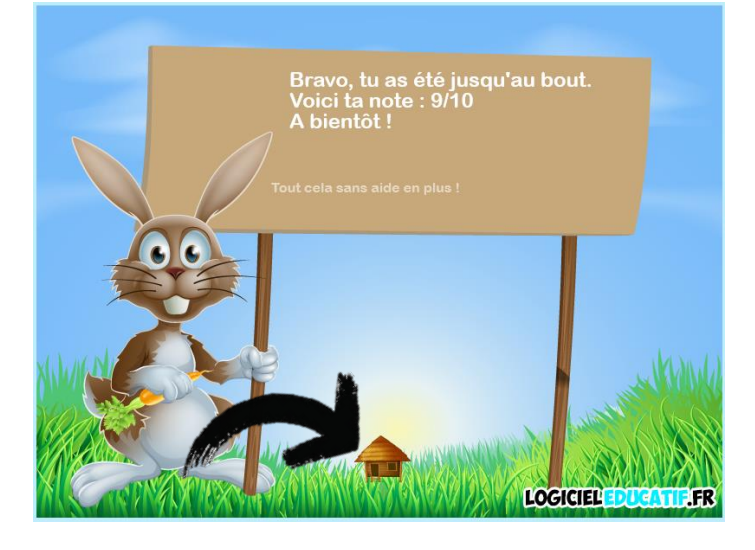

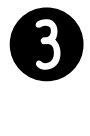

3 Clique sur la cabane pour rejouer

### **CE1 : Mémo 10 CE2 Mémo 9**

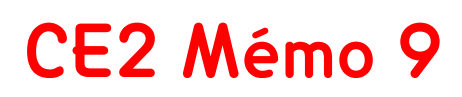

#### A s'envoyer par mail à l'école pour télécharger rapidement

<http://micetf.fr/clavier/> Pour taper au clavier :

[http://www.jeuxpedago.com/jeux-francais-ce1-ce2-quel-est-l-infinitif-niv-1-\\_pageid909.html](http://www.jeuxpedago.com/jeux-francais-ce1-ce2-quel-est-l-infinitif-niv-1-_pageid909.html) pour trouver l'infinitif :

[http://www.logicieleducatif.fr/index\\_conjugaison\\_grammaire.php](http://www.logicieleducatif.fr/index_conjugaison_grammaire.php) avec tous les verbes [http://www.logicieleducatif.fr/index\\_conjugaison\\_grammaire.php](http://www.logicieleducatif.fr/index_conjugaison_grammaire.php) avec toutes les conjugaisons [http://www.logicieleducatif.fr/index\\_confusions\\_sons.php](http://www.logicieleducatif.fr/index_confusions_sons.php) pour Edson et Olma [http://www.logicieleducatif.fr/francais/homonymes/et\\_est.php](http://www.logicieleducatif.fr/francais/homonymes/et_est.php) et ou est [http://www.logicieleducatif.fr/francais/homonymes/a\\_a.php](http://www.logicieleducatif.fr/francais/homonymes/a_a.php) à ou a <http://www.logicieleducatif.fr/francais/homonymes/s-ss-c-t-sc.php> la valeur de S <http://www.logicieleducatif.fr/francais/homonymes/g-gu-ge.php> la valeur de G [http://www.logicieleducatif.fr/francais/homonymes/son\\_sont.php](http://www.logicieleducatif.fr/francais/homonymes/son_sont.php) pour son sont [http://www.logicieleducatif.fr/francais/homonymes/on\\_ont.php](http://www.logicieleducatif.fr/francais/homonymes/on_ont.php) pour on ont <http://www.logicieleducatif.fr/eveil/geographie/les-continents.php> pour les continents <http://www.logicieleducatif.fr/eveil/geographie/les-oceans.php> pour les océans [http://www.logicieleducatif.fr/eveil/geographie/villes\\_france.php](http://www.logicieleducatif.fr/eveil/geographie/villes_france.php) pour les villes de France [http://www.logicieleducatif.fr/francais/lettres\\_sons/son2lettres1.php](http://www.logicieleducatif.fr/francais/lettres_sons/son2lettres1.php) pour les sons complexes [http://www.logicieleducatif.fr/francais/lettres\\_sons/sons\\_au\\_eu\\_in\\_ai.php](http://www.logicieleducatif.fr/francais/lettres_sons/sons_au_eu_in_ai.php) pour les sons complexes <http://www.logicieleducatif.fr/francais/mots/motimage1.php> associer les mots, si souris [http://www.logicieleducatif.fr/francais/conjugaison\\_grammaire/typephrase.php](http://www.logicieleducatif.fr/francais/conjugaison_grammaire/typephrase.php) pour les types de phrases [http://www.logicieleducatif.fr/francais/conjugaison\\_grammaire/passe-present-futur.php](http://www.logicieleducatif.fr/francais/conjugaison_grammaire/passe-present-futur.php) pour passé présent futur

#### Ma fiche de suivi :

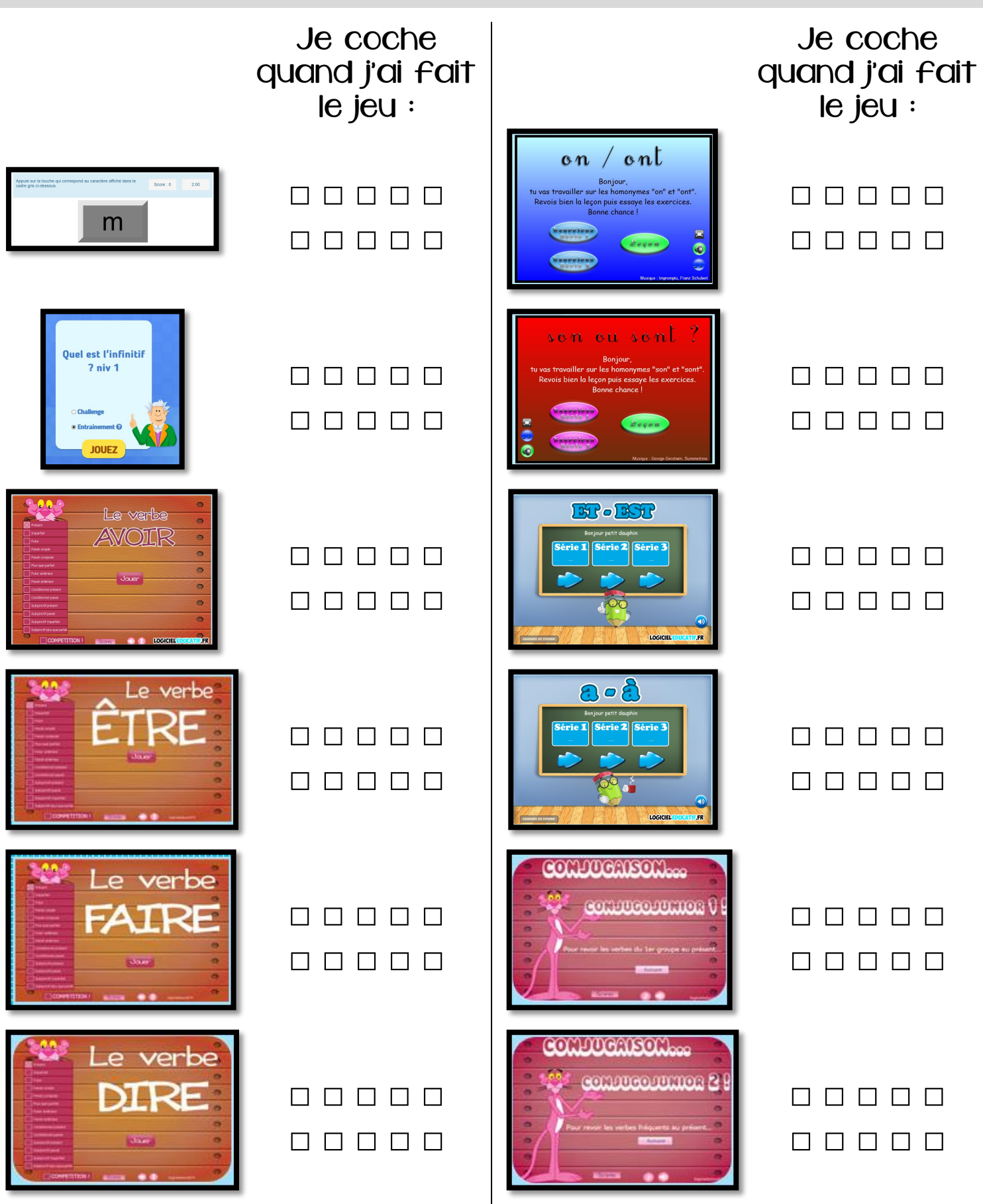

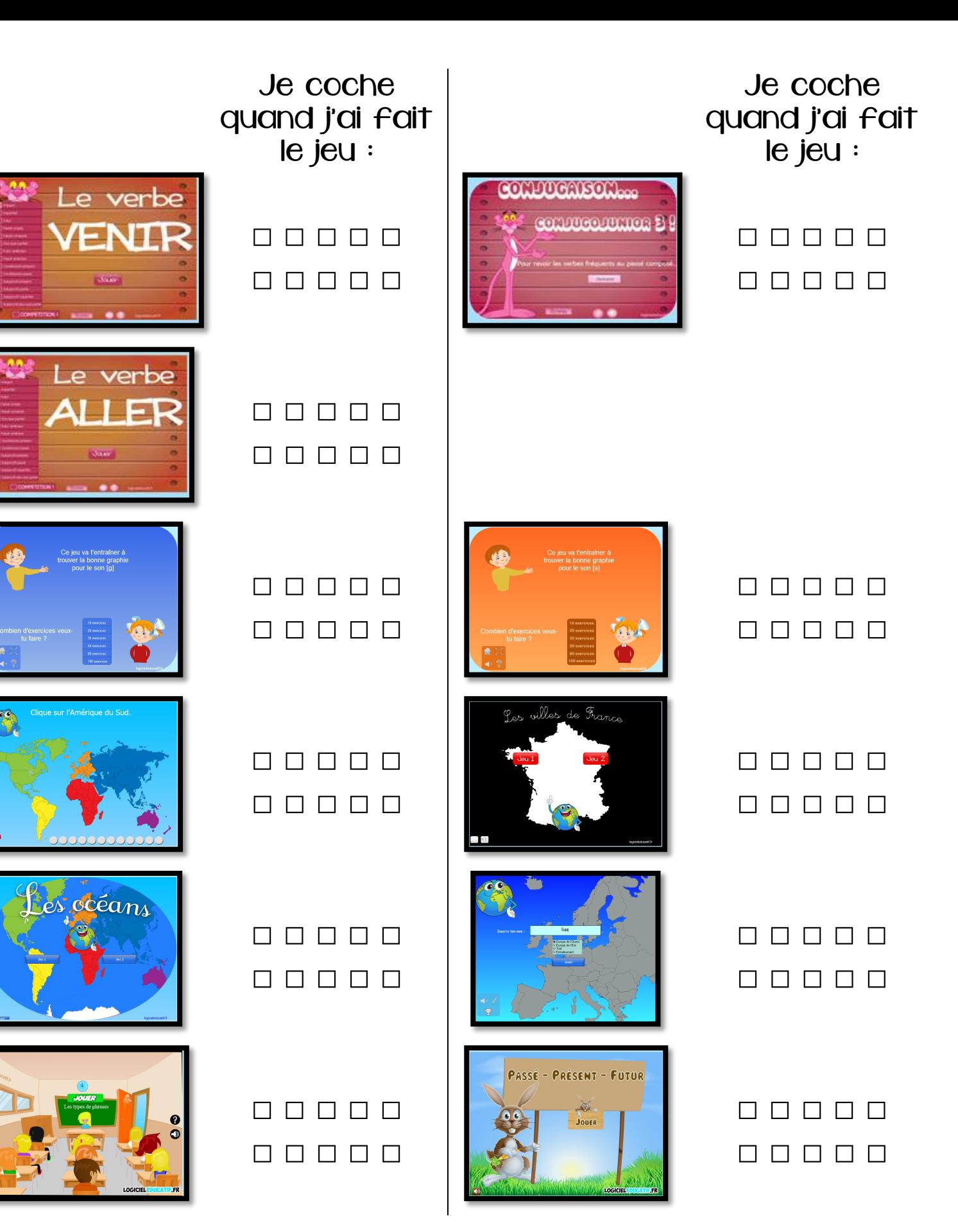

#### Ma fiche de suivi :

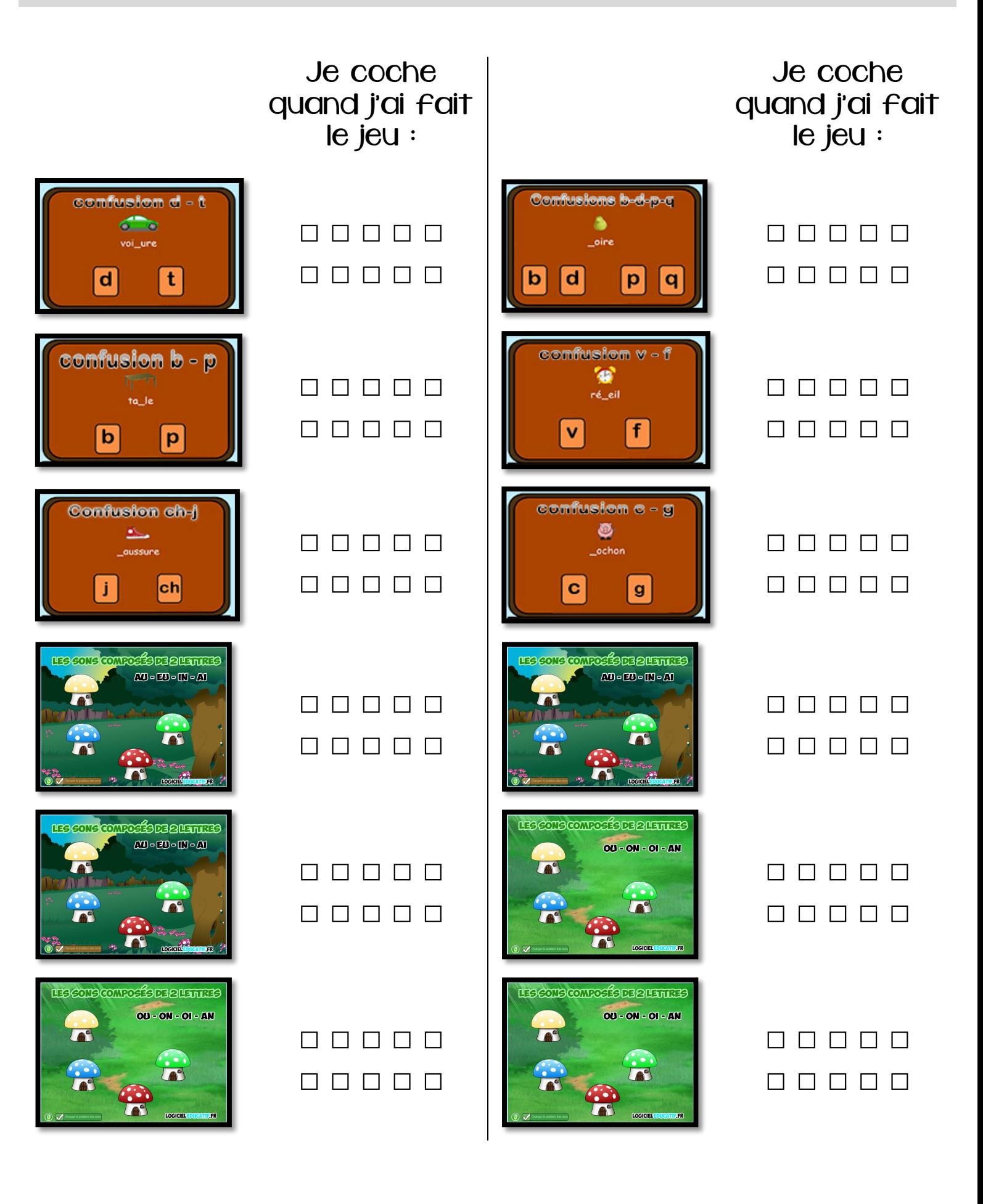